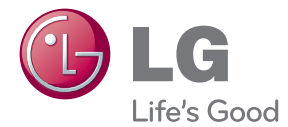

# GEBRUIKERSHANDLEIDING Network 3D Blu-ray Disc™ / DVD Player

Lees deze handleiding zorgvuldig door voordat u het product gebruikt en bewaar de handleiding om indien nodig later te kunnen raadplegen.

BP325 / BP325N

P/NO : MFL67475851\_1.0

## <span id="page-1-0"></span>**Veiligheidsinformatie**

#### **VOORZICHTIG Schokgevaar! NIET OPENEN**

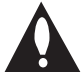

**LET OP:** OM HET RISICO OP EEN ELEKTRISCHE SCHOKTE BEPERKEN, DIENT U DE BEHUIZING (OF DE ACHTERZIJDE) NIET TE VERWIJDEREN. DIT APPARAAT BEVAT GEEN ONDERDELEN DIE DOOR DE GEBRUIKER KUNNEN WORDEN ONDERHOUDEN OF GEREPAREERD. LAAT ONDERHOUD EN REPARATIES OVER AAN EEN GEKWALIFICEERDE ELEKTRICIEN.

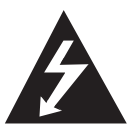

Het symbool dat bestaat uit een bliksemschicht met pijlpunt in een gelijkzijdige driehoek, is bedoeld als waarschuwing voor de aanwezigheid van niet-geïsoleerde

'gevaarlijke stroomspanning' in de behuizing van het product. Deze spanning is dusdanig hoog dat het risico bestaat op een elektrische schok.

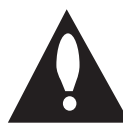

Het uitroepteken in een gelijkzijdige driehoek is bedoeld om de gebruiker te waarschuwen dat er belangrijke bedienings- en onderhoudsinstructies te vinden

zijn in de documentatie die bij het product is geleverd.

**WAARSCHUWING:** OM HET RISICO VAN BRAND OF SCHOKKEN TE VERMIJDEN, MAG DEZE APPARATUUR NIET AAN REGEN OF VOCHT WORDEN BLOOTGESTELD.

**LET OP:** stel het apparaat niet bloot aan vochtdruppels of -spatten en plaats nooit objecten met vloeistoffen op het apparaat.

**WAARSCHUWING:** plaats het product niet in een afgesloten ruimte zoals een boekenkast of gelijkwaardig.

**LET OP:** blokkeer de ventilatieopeningen niet. Volg voor de installatie van het apparaat de instructies van de fabrikant.

De behuizing is voorzien van gleuven en openingen voor voldoende ventilatie om ervoor te zorgen dat product naar behoren functioneert en als bescherming tegen oververhitting. Blokkeer de sleuven en openingen niet door het apparaat op een bed, bank, vloerkleed of een andere vergelijkbare ondergrond te plaatsen. Dit product mag niet in een inbouwconstructie, zoals een boekenkast of een rek, worden geplaatst, tenzij er voldoende ventilatie aanwezig is of de instructies van de fabrikant zijn opgevolgd.

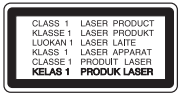

Aanpassingen, de prestatie van procedures of het gebruik van regelaars, andere dan dewelke hier bepaald, kunnen leiden tot blootstelling aan gevaarlijke straling.

#### **WAARSCHUWING betreffende de voedingskabel**

Voor de meeste apparaten geldt, dat u ze het beste kunt aansluiten op een eigen circuit.

Dit betekent dat u het apparaat het beste kunt aansluiten op een stopcontact zonder extra stopcontacten of stekkerdozen. Controleer de specificatiepagina in deze handleiding om zeker te zijn. Overbelast de wandcontactdozen niet. Overbelaste wandcontactdozen, loszittende of beschadigde wandcontactdozen, verlengsnoeren, beschadigde voedingskabels, beschadigde kabels of kabels met gespleten kabelisolatie zijn gevaarlijk. Elk van deze situaties kan leiden tot elektrische schokken of brand. Controleer regelmatig de kabel van uw apparaat. Wanneer deze onregelmatigheden vertoont, trekt u de stekker uit de wandcontactdoos, stopt u met gebruik van het apparaat en laat u de kabel vervangen door een erkend onderhoudsbedrijf. Bescherm de voedingskabel tegen fysiek of mechanisch misbruik, zoals buigen, trekken, knijpen, klemmen, tussen de deur, of erop stappen. Let extra goed op bij stekkers, wandcontactdozen en het punt waar de kabel het apparaat verlaat. Als u het apparaat wilt loskoppelen van de stroomvoorziening, trekt u de stekker uit het stopcontact. Zorg ervoor dat de stekker eenvoudig bereikbaar is wanneer u het product installeert.

**WAARSCHUWING:** Raadpleeg het etiket op de onderkant van het apparaat voor veiligheids informatie inclusief product identificatie en de karakteristieken van de onderdelen.

**LET OP:** Gebruik alleen de bij dit apparaat geleverde AC adapter. Gebruik geen netvoedingskabel van een ander apparaat of andere producent. Het gebruiken van een andere stroomkabel of netvoedingskabel kan schade aan het apparaat veroorzaken en de garantie laten vervallen.

Dit apparaat is voorzien van een draagbare batterij of accu.

**Veilige manier om de batterij of accu uit de apparatuur te verwijderen:** verwijder de oude batterij, volg de stappen in omgekeerde volgorde om de batterij te plaatsen. Om milieuvervuiling en een mogelijk gevaar voor de gezondheid van mens en dier te voorkomen, dient de batterij of batterijset in een geschikte container op de daarvoor aangewezen gratis inzamelpunten te worden weggegooid. Gooi de oude batterijen en accu's nooit bij het gewone huisvuil. De batterijen mogen niet worden blootgesteld aan overmatige warmte, zoals zonnestralen, vuur en dergelijke.

#### **Uw oude toestel wegdoen**

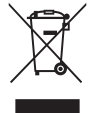

- 1. Als het symbool met de doorgekruiste verrijdbare afvalbak op een product staat, betekent dit dat het product valt onder de Europese Richtlijn 2002/96/ EC.
- 2. Elektrische en elektronische producten mogen niet worden meegegeven met het huishoudelijk afval, maar moeten worden ingeleverd bij speciale inzamelingspunten die door de lokale of landelijke overheid zijn aangewezen.
- 3. De correcte verwijdering van uw oude toestel helpt negatieve gevolgen voor het milieu en de menselijke gezondheid voorkomen.
- 4. Wilt u meer informatie over de verwijdering van uw oude toestel?

 Neem dan contact op met uw gemeente, de afvalophaaldienst of de winkel waar u het product hebt gekocht.

#### **Afgewerkte batterijen/acc's wegdoen**

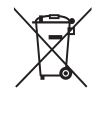

1. Wanneer dit symbool van een doorgestreepte afvalbak op wielen op (de verpakking van) het door gebruikte product is afgebeeld, wil dat zeggen dat het product valt onder de Europese Richtlijn 2006/66/EC.

- 2. Dit symbool kan samen met de chemische symbolen voor kwik (Hg), cadmium (Cd) en lood (Pb) worden gebruikt als de batterij of de accu meer dan 0,0005% kwik, 0,002% cadmium of 0,004% lood bevat.
- 3. Batterijen en accu's moeten altijd gescheiden van het gemeentelijke huisvuil worden weggedaan via speciale inzameladressen die door de landelijke of de plaatselijke overheid zijn aangewezen.
- 4. Door afgewerkte batterijen en accu's op de juiste manier weg te doen helpt u mogelijke negatieve gevolgen voor het milieu en de gezondheid van mens en dier te voorkomen.
- 5. Bel voor meer informatie over het opruimen van afgewerkte batterijen en accu's de afdeling Milieudienst van het gemeentehuis van uw woonplaats, het dichtstbijzijnde erkende inleveradres of de winkel waar u het product hebt gekocht.

LG Electronics verklaart hierbij  $\epsilon$ dat deze producten voldoen aan de essentiële eisen en de andere relevante bepalingen van richtlijn 2004/108/EC, 2006/95/EC en 2009/125/EC.

#### **European Standards Centre:**

Krijgsman 1, 1186 DM Amstelveen, The Netherlands

• Opgelet Dit is GEEN klantendienst. Zie het garantiebewijs voor de gegevens van de klantendienst of neem contact op met de verdeler waarbij u dit product gekocht heeft.

#### **Opmerkingen over de auteursrechten**

- Er zijn bepaalde beperkingen voor het afspelen. de analoge signaaluitvoer e.d. van door AACS (Advanced Access Content System) beschermde inhoud omdat AACS goedgekeurd is als inhoudbeschermingsysteem voor het Blu-ray diskformaat, vergelijkbaar met het gebruik van CSS (Content Scramble System). De werking van dit apparaat en beperkingen op dit apparaat zijn afhankelijk van het tijdstip waarop u het heeft gekocht, omdat die beperkingen door AACS kunnen worden opgelegd en/of gewijzigd na de productie van dit apparaat.
- Bovendien zijn het BD-ROM logo en BD+ naderhand aanvaard als inhoudbeveiligingssystemen voor het Blu-ray diskformaat, wat bepaalde beperkingen evenals afspeelbeperkingen oplegt aan door het BD-ROM logo en/of door BD+ beschermde inhoud. Voor extra informatie over AACS, het bd-rom merkteken, bd+ of dit product, neemt u contact op met een erkend Klantenservicecentrum.
- Veel bd-rom's/dvd's zijn gecodeerd met kopieerbeveiliging. Om deze reden mag u uw speler alleen rechtstreeks op uw tv aansluiten en niet op een videorecorder. Aansluiting op een videorecorder kan leiden tot vervormde weergave van schijven met kopieerbeveiliging.
- Dit product bevat technologie ter bescherming van het auteursrecht dat is beschermd middels in de Verenigde Staten geregistreerde patenten en intellectuele-eigendomsrechten. Het gebruik van deze auteursrechtbeveiliging moet door Rovi worden toegestaan. Deze beveiliging is uitsluitend bedoeld voor huiselijke en andere weergavetoepassingen tenzij anders door Rovi toegestaan. Reverse engineering of deconstructie is verboden.
- Geproduceerd onder licentie onder Amerikaans patentnummer. Volgens de copyrightwetten van de Verenigde Staten en van andere landen, kunt u burgerlijk en/of strafrechtelijk aansprakelijk worden gesteld voor het illegaal opnemen, gebruiken, weergeven, verdelen of bewerken van televisieprogramma's, videobanden, BDrom's, dvd's, cd's en andere materialen.

#### **Belangrijke informatie over het tvkleurensysteem**

Het door deze speler gebruikte tv-kleurensysteem richt zich naar de afgespeelde schijven.

Wanneer de speler bijvoorbeeld een volgens het NTSC-kleurensysteem opgenomen schijf afspeelt, wordt het beeld als NTSC-signaal uitgevoerd.

Alleen kleurentelevisies die voor meerdere kleurensystemen geschikt zijn, kunnen alle door de speler uitgevoerde signalen verwerken.

- Als uw tv uitsluitend geschikt is voor het PALkleurensysteem, worden er vervormde beelden weergegeven wanneer u schijven of videoinhoud gebruikt die in NTSC zijn opgenomen.
- Een kleuren-tv die voor meerdere systemen geschikt is, past het kleurensysteem automatisch aan bij het ingevoerde signaal. Wanneer het kleurensysteem niet automatisch wordt gewijzigd, schakelt u de tv uit en weer aan waardoor een normaal beeld op het beeldscherm verschijnt.
- Ook wanneer volgens het NTSC-kleurensysteem opgenomen schijven door uw tv correct worden weergegeven, is het mogelijk dat dit signaaltype niet correct door uw recorder wordt opgenomen.

- Door langdurig naar stereoscopisch 3D-materiaal te kijken kunt u last krijgen van duizeligheid en vermoeidheid.
- Zieken, kinderen en zwangere vrouwen kunnen beter niet naar films in 3D-modus kijken.
- Als u tijdens het kijken naar 3D-materiaal hoofdpijn krijgt, vermoeidheid voelt of duizelig wordt, is het verstandig het ( $\cdot$ ) **Let op!**<br>Door langdurig naar stereoscopisch<br>3D-materiaal te kijken kunt u last krijgen v<br>duizeligheid en vermoeidheid.<br>Zieken, kinderen en zwangere vrouwen<br>kunnen beter niet naar films in 3D-modus<br>kijken.<br>Als u ti

## **Inhoudsopgave**

#### **[Aan de slag](#page-1-0)**

- [Veiligheidsinformatie](#page-1-0)
- [Inleiding](#page-7-0)
- [Afspeelbare schijven en symbolen die](#page-7-0)  [in deze handleiding worden gebruikt](#page-7-0)
- [Over de weergave van het symbool](#page-8-0)  '[7](#page-8-0)'
- [Opmerkingen over de compatibiliteit](#page-8-0)
- [Bestandsvereisten](#page-9-0)
- [AVCHD \(Advanced Video Codec High](#page-10-0)  [Definition\)](#page-10-0)
- [Systeemvereisten](#page-11-0)
- [Regiocode](#page-11-0)
- [Selecteren systeem](#page-11-0)
- [Afstandsbediening](#page-12-0)
- [Frontpaneel](#page-13-0)
- [Achterpaneel](#page-13-0)

#### **[Aansluiten](#page-14-0)**

- [Aansluiten van de AC Adapter](#page-14-0)
- [Aansluiten op uw tv](#page-14-0)
- [Wat is SIMPLINK?](#page-15-0)
- [De resolutie instellen](#page-16-0)
- [Aansluiten op een versterker](#page-17-0)
- [Verbinding met een versterker maken](#page-17-0)  [via de HDMI-uitgang](#page-17-0)
- [Een versterker aansluiten via de](#page-18-0)  [Digital Audio-uitgang](#page-18-0)
- [Aansluiten op uw thuisnetwerk](#page-19-0)
- [Aansluiting voor bekabeld netwerk](#page-19-0)
- [Een bekabeld netwerk installeren](#page-19-0)
- [Een USB-apparaat aansluiten](#page-22-0)
- [Inhoud van een USB-apparaat](#page-22-0)  [afspelen](#page-22-0)

#### **[Systeeminstellingen](#page-23-0)**

- [Instellingen](#page-23-0)
- [Begininstellingen](#page-23-0)
- [De Setup-instellingen aanpassen](#page-24-0)
- [Menu \[SCHERM\]](#page-24-0)
- [Menu \[TAAL\]](#page-26-0)
- [Menu \[AUDIO\]](#page-26-0)
- [Menu \[SLOT\]](#page-28-0)
- [Menu \[NETWERK\]](#page-29-0)
- [Menu \[ANDERS\]](#page-29-0)

#### **[Bediening](#page-31-0)**

- [Afspelen in het algemeen](#page-31-0)
- [Het menu \[HOME\] gebruiken](#page-31-0)
- [Een schijf afspelen](#page-31-0)
- [Een bestand op een schijf/USB](#page-31-0)[apparaat afspelen](#page-31-0)
- [Blu-ray 3D-schijven afspelen](#page-32-0)
- [De ongekende mogelijkheden van](#page-32-0)  [BD-LIVE](#page-32-0)
- [Basisfuncties voor video- en audio](#page-33-0)[inhoud](#page-33-0)
- [Basisfuncties voor foto-inhoud](#page-33-0)
- [Schijfmenu gebruiken](#page-33-0)
- [Afspelen hervatten](#page-34-0)
- [Laatste scène onthouden](#page-34-0)
- [Afspelen herhalen](#page-34-0)
- [Een bepaald gedeelte herhalen](#page-35-0)
- [Informatie over inhoud weergeven](#page-35-0)
- [Weergave inhoudsoverzicht wijzigen](#page-35-0)
- [Een bestand met ondertitels](#page-36-0)  [selecteren](#page-36-0)
- [Opties tijdens het weergeven van](#page-36-0)  [foto's](#page-36-0)
- [Muziek en foto's tegelijk weergeven](#page-37-0)
- [Beeldscherminformatie \(OSD\)](#page-37-0)
- [Inhoudsinformatie op het](#page-37-0)  [beeldscherm weergeven](#page-37-0)
- [Afspelen vanaf de geselecteerde tijd](#page-38-0)
- [Een taal voor de ondertiteling](#page-38-0)  [selecteren](#page-38-0)
- [U hoort een ander geluid](#page-39-0)
- [Vanuit een andere hoek kijken](#page-39-0)
- [De hoogte-breedteverhouding van](#page-39-0)  [het tv-beeld aanpassen](#page-39-0)
- [De ondertitel-codepagina wijzigen](#page-40-0)
- [Beeldmodus wijzigen](#page-40-0)
- [Gebruik van de Premium](#page-41-0)

#### **[Problemen oplossen](#page-42-0)**

- [Problemen oplossen](#page-42-0)
- [Algemeen](#page-42-0)
- [Netwerk](#page-43-0)
- [Beeld](#page-44-0)
- [Klantenondersteuning](#page-44-0)
- [Kennisgeving met betrekking tot](#page-44-0)  [open source-software](#page-44-0)

#### **[Appendix](#page-45-0)**

- [Uw tv bedienen met de bijgeleverde](#page-45-0)  [afstandsbediening](#page-45-0)
- [De afstandsbediening instellen voor](#page-45-0)  [de bediening van uw tv](#page-45-0)
- [Netwerksoftware-update](#page-46-0)
- [Kennisgeving van netwerkupdate](#page-46-0)
- [Software-update](#page-46-0)
- [Regiocodelijst](#page-48-0)
- [Taalcodelijst](#page-49-0)
- [Handelsmerken en licenties](#page-50-0)
- [Audio-uitvoerspecificaties](#page-52-0)
- [Specificaties](#page-54-0)
- [Onderhoud](#page-55-0)
- [Omgaan met het apparaat](#page-55-0)
- [Opmerkingen over schijven](#page-55-0)
- [Belangrijke informatie met betrekking tot](#page-56-0)  [de netwerkservices](#page-56-0)

## <span id="page-7-0"></span>**Inleiding**

## **Afspeelbare schijven en symbolen die in deze handleiding worden gebruikt**

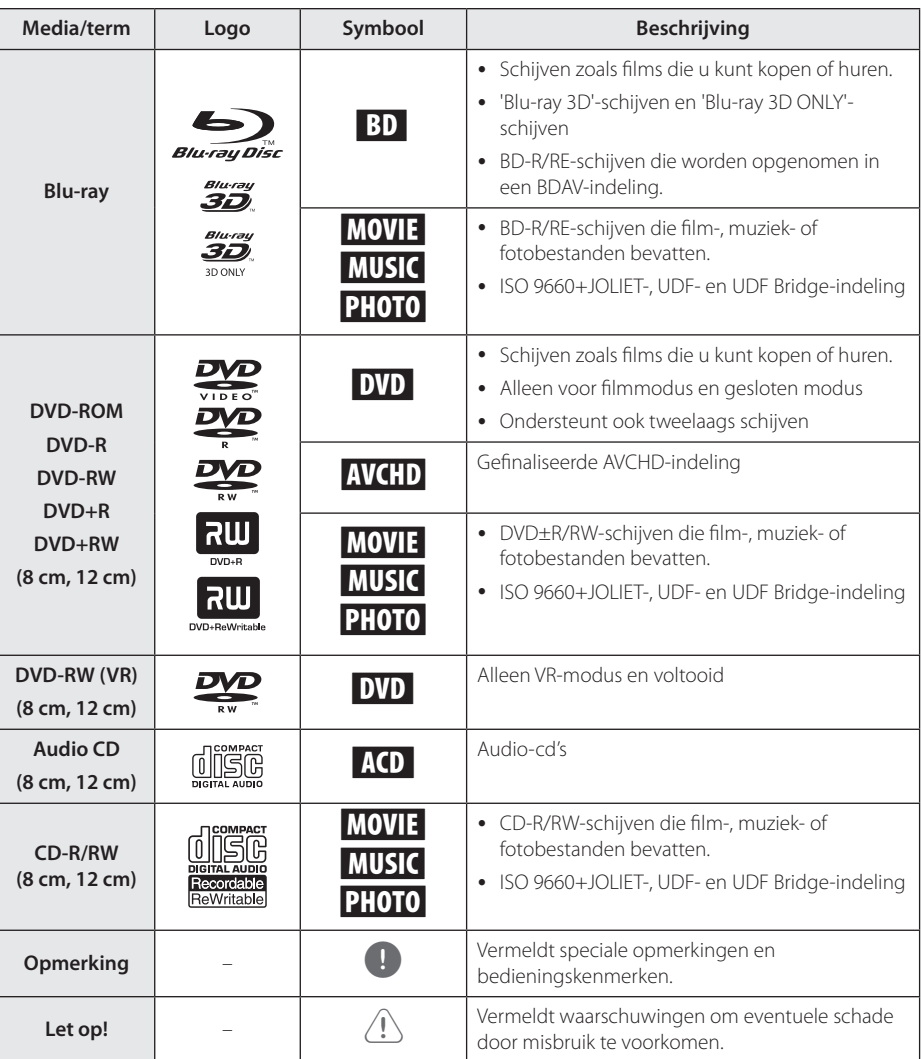

- <span id="page-8-0"></span>y Naargelang de toestand van de opnameapparatuur of van de CD-R/RW (of van een DVD±R/RW), kunnen sommige CD-R/RW-schijven (of DVD±R/RW-schijven) niet op het toestel worden afgespeeld.
- y Afhankelijk van de opnamesoftware en de voltooiing worden sommige opgenomen schijven (CD-R/RW, DVD±R/RW, BD-R/RE) niet afgespeeld.
- y BD-R/RE, DVD±R/RW en CD-R/RW-schijven die zijn opgenomen met een computer of een dvd- of cd-recorder worden mogelijk niet afgespeeld als de schijf is beschadigd of vuil is, of als er vuil of condens op de lens van de speler zit.
- Indien u een schijf opneemt met een computer, zelfs bij een compatibele indeling, kan het gebeuren dat de schijf niet wordt afgespeeld, vanwege de instellingen van de software waarmee de schijf is gemaakt. (Neem contact met de uitgever van de software op voor meer informatie.)
- Deze recorder vereist schijven en opnames die voldoen aan bepaalde technologische normen zodat de best mogelijk weergave wordt bereikt.
- Vooraf opgenomen dvd's zijn automatisch ingesteld op deze normen. Er zijn veel verschillende soorten opneembare schijfformaten op de markt (inclusief cd-r met MP3 bestanden) en deze vereisen bepaalde bestaande omstandigheden (zie hierboven) om compatibele weergave te garanderen.
- Klanten dienen zich ervan bewust te zijn dat toestemming vereist is voor het downloaden van MP3/WMA-bestanden en muziek van internet. Ons bedrijf heeft geen rechten om dergelijke machtigingen te verlenen. Toestemming dient altijd verkregen te worden van de auteursrechthebbende.
- U moet de optie voor het formatteren van de schijf instellen op [Mastered] om ervoor te zorgen dat de schijven compatibel zijn met LG-spelers als u herschrijfbare schijven formatteert. Als u de optie instelt op Live System, kunt u deze niet gebruiken op de LG-speler. (Mastered/LiveFileSystem: Windows Vista-systeem voor het formatteren van schijven)

## , Opmerking **Over de weergave van het symbool '**7**'**

' $\Omega$ ' kan eventueel op uw tv-scherm verschijnen tijdens de bediening en geeft aan dat de functie die uitgelegd wordt in deze gebruikershandleiding, niet beschikbaar is op dat specifieke medium.

## **Opmerkingen over de compatibiliteit**

- Omdat BD-ROM een nieuw formaat is, kunnen onder andere bij bepaalde schijven en digitale aansluitingen compatibiliteitsproblemen ontstaan. Neem contact op met het LG Klantenservicecentrum indien u compatibiliteitsproblemen ondervindt.
- Met dit apparaat kunt u gebruik maken van functies zoals beeld-in-beeld (PIP), secundaire audio, virtuele pakketten e.d. met het BD-ROM ondersteunende BONUSVIEW (BD-ROM versie 2, Profile 1 version 1.1). U kunt secundaire video en audio afspelen van schijven die geschikt zijn voor de beeld-in-beeld functie. Zie voor de afspeelmethode de aanwijzingen op de schijf.
- Om HD-inhoud weer te geven en standaard dvdinhoud te converteren, hebt u mogelijk een met HDMI- of HDCP-compatibele DVI-ingang op uw speler nodig.
- Bepaalde BD-ROM's en dvd's kunnen het gebruik van bepaalde bedieningscommando's of functies beperken.
- Dolby TrueHD, Dolby Digital Plus en DTS-HD worden ondersteund met maximaal 7.1-kanalen als u een HDMI-verbinding voor de audio-uitvoer van het apparaat gebruikt.
- U kunt een USB-apparaat gebruiken om bepaalde aan schijven gerelateerde informatie op te slaan, waaronder gedownload online materiaal. De schijf die u gebruikt bepaalt hoe lang deze informatie wordt vastgehouden.

## <span id="page-9-0"></span>**Bestandsvereisten**

#### **Filmbestanden**

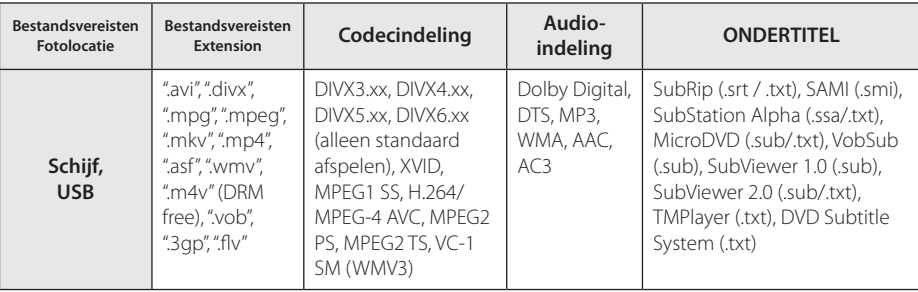

#### **Muziekbestanden**

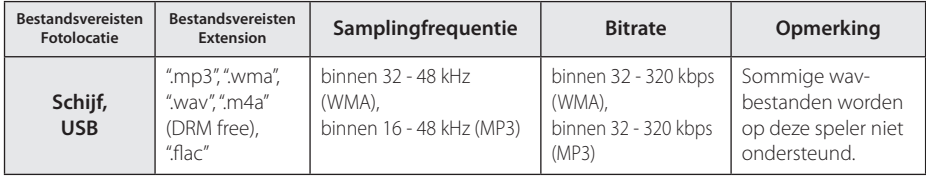

#### **Fotobestanden**

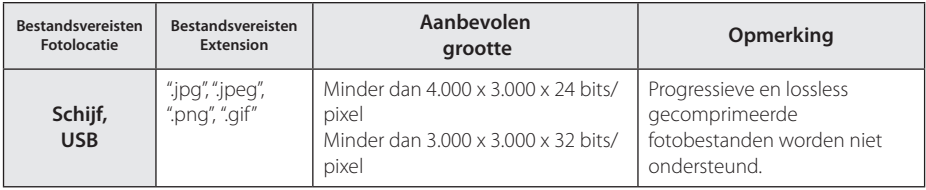

## <span id="page-10-0"></span>, Opmerking

- De bestandsnaam kan maximaal 180 tekens bevatten.
- Maximum aantal bestanden/mappen: Minder dan 2000 (totaal aantal bestanden en mappen)
- y Afhankelijk van de grootte en het aantal bestanden kan het enige minuten duren om de inhoud op het medium in te lezen.
- De bestandsvereisten op pagina 10 zijn niet altijd compatibel. Er kunnen enkele beperkingen optreden ten gevolge van bestandskenmerken.
- Dit apparaat ondersteunt geen ID3 tagembedded mp3-bestanden.
- De totale afspeeltijd die voor het audiobestand wordt weergegeven op het scherm, is mogelijk niet correct voor VBR-bestanden.
- y De HD-filmbestanden op de CD/DVD of USB 1.0/1.1 worden mogelijk niet goed afgespeeld. Blu-ray disk of USB 2.0 wordt aanbevolen voor het afspelen van HD-films.
- Deze speler ondersteunt H.264/MPEG-4 AVC Profiel Hoofd, Hoog bij Niveau 4.1. Bij een bestand met een hoger niveau zal het waarschuwingsbericht op het scherm getoond worden.
- y Deze speler ondersteunt geen bestanden die met GMC<sup>\*1</sup> of Qpel<sup>\*2</sup> zijn opgenomen.
	- \*1 GMC- Global Motion Compensation
	- \*2 Qpel Quarter pixel

#### , Opmerking

- Een "avi" bestand dat als "WMV 9 codec" is gecodeerd, wordt niet ondersteund.
- De speler ondersteunt UTF-8 bestanden zelfs als die Unicode ondertitelingen bevat. Zuivere bestanden met Unicode ondertitelingen worden door dit toestel niet ondersteund.
- Afhankelijk van het bestandstype of de manier van opname, kan het afspelen van bepaalde bestanden onmogelijk zijn.
- Een disc die werd opgenomen via een multi-sessie op een gewone PC wordt op dit toestel niet ondersteund.
- Om een filmbestand te kunnen afspelen, moeten de bestandsnamen van de film en de ondertiteling identiek zijn.
- Ondertiteling is niet mogelijk bij videocodecs MPEG2 TS of MPEG2 PS.
- De totale afspeeltijd van muziekbestanden weergegeven op het scherm, kan fout zijn voor VBR-bestanden.

## **AVCHD (Advanced Video Codec High Definition)**

- Deze speler kan AVCHD-schijven afspelen. Deze schijven worden normaliter opgenomen en gebruikt in camcorders.
- De AVCHD-indeling is een indeling voor videogegevens met een hoge definitie.
- Met de indeling MPEG-4 AVC/H.264 kunnen afbeeldingen nog verder worden gecomprimeerd dan met een conventionele gecomprimeerde indeling voor afbeeldingen.
- Deze speler kan schijven met een AVCHDschijven met een 'x.v.Colour'-indeling afspelen.
- Bepaalde AVCHD-schijven worden mogelijk niet afgespeeld. Dit hangt af van de opnamecondities.
- AVCHD-schijven moeten worden afgesloten.
- y 'x.v.Colour' biedt een breder kleurenspectrum dan een normale camcorder-dvd.

#### <span id="page-11-0"></span>**Systeemvereisten**

Voor het afspelen van HD-video:

- Hoge definitie display met HDMI contact.
- BD-ROM schiif met HD-inhoud.
- y Voor bepaalde inhoud moet het apparaat over een DVI-ingang met ondersteuning voor HDMI of HDCP beschikken (zoals opgegeven door de auteurs van de schijf).

Voor een Dolby® Digital Plus-, Dolby TrueHD- en DTS-HD-geluidsweergave via meerdere kanalen:

- y Een versterker/ontvanger met een ingebouwde (Dolby Digital, Dolby Digital Plus, Dolby TrueHD, DTS of DTS-HD) decoder.
- y Hoofd-,midden-, surroundluidsprekers en een subwoofer, afhankelijk van de gekozen indeling.

### **Regiocode**

Achter op de speler staat de regiocode voor deze speler. Dit apparaat kan alleen BD-ROM's of dvd's afspelen met hetzelfde label als aan de achterkant van het apparaat of met het label 'ALL'.

### **Selecteren systeem**

Open de lade met de ▲ (OPEN/CLOSE) knop en hou de II (PAUSE) knop gedurende meer dan 5 seconden ingedrukt om het kleursysteem (PAL / NTSC /AUTO) te wijzigen.

## <span id="page-12-0"></span>**Afstandsbediening**

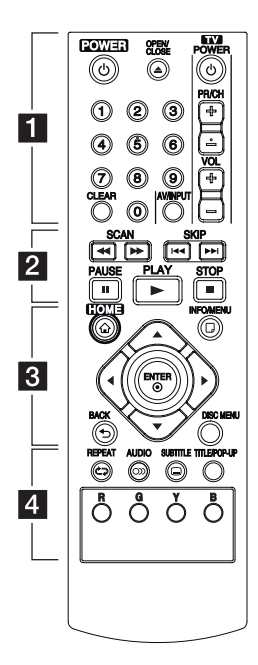

#### **Batterijen installeren**

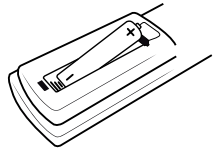

Maak het deksel van het batterijenvak aan de achterkant van de afstandsbediening open en plaats in dit vak één R03 (AAA) batterij en wel zó dat de tekens  $\bigoplus$ en  $\bullet$  op de batterij op dezelfde tekens in het batterijenvak aansluiten.

#### • • • • • • a•

1 **(POWER):** de speler in- en uitschakelen.

B **(OPEN/CLOSE):** de schijflade openen en sluiten.

**0-9 cijfertoetsen:** genummerde opties in een menu.

**CLEAR:** Verwijdert een nummer tijdens het instellen van een wachtwoord.

**Bedieningstoetsen voor de tv:**  zie pagina 46.

• • • • • • **2** • • • • •

**COVIDE:** (SCAN): vooruit of achteruit zoeken.

C/V **(SKIP):** naar het volgend of vorige hoofdstuk/ nummer/bestand.

M **(PAUSE):** het afspelen onderbreken.

z **(PLAY):** het afspelen starten.

**Z** (STOP): het afspelen stoppen.

#### • • • • • • 8 • • • • •

**HOME (**n**):** het [Beginmenu] weergeven of sluiten.

**INFO/MENU (**m**):** het schermmenu weergeven of afsluiten.

**Richtingstoetsen:** een optie in het menu selecteren.

**ENTER (**b**):** menuselectie bevestigen.

**BACK (1):** Verlaat het menu of keert terug naar het vorige scherm.

**DISC MENU:** het menu van een schijf weergeven.

#### • • • • • • **4** • • • • •

**REPEAT (**h**):** een gewenste sectie of reeks herhalen.

**AUDIO (**[**):** Selecteert een audiotaal of -kanaal.

**SUBTITLE (**]**):** Selecteert een taal voor ondertiteling.

**TITEL/POP-UP:** het titelmenu van dvd of het pop-upmenu van de BD-ROM weergeven, indien beschikbaar.

#### **Gekleurde toetsen (R, G, Y, B):**

in de menu's van een BD-ROM navigeren. Deze kunnen ook worden gebruikt voor de menu's [Film], [Foto], [Muziek] en [Premium].

## <span id="page-13-0"></span>**Frontpaneel**

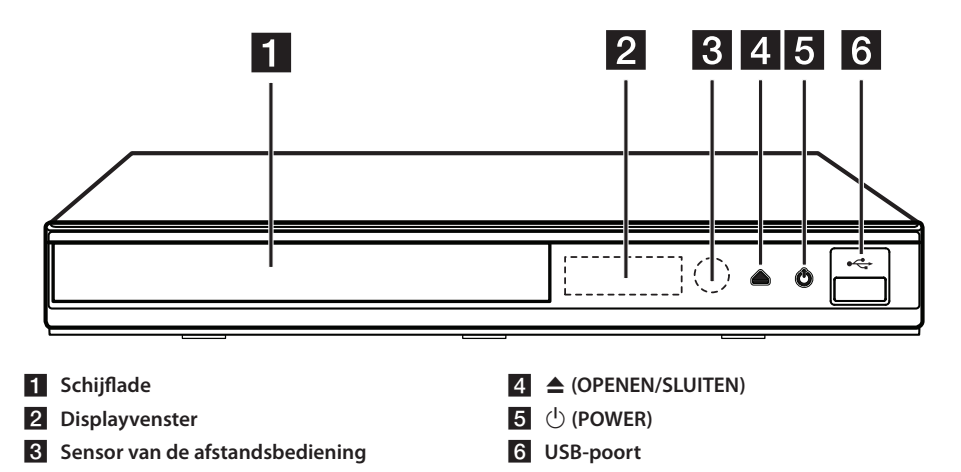

## **Achterpaneel**

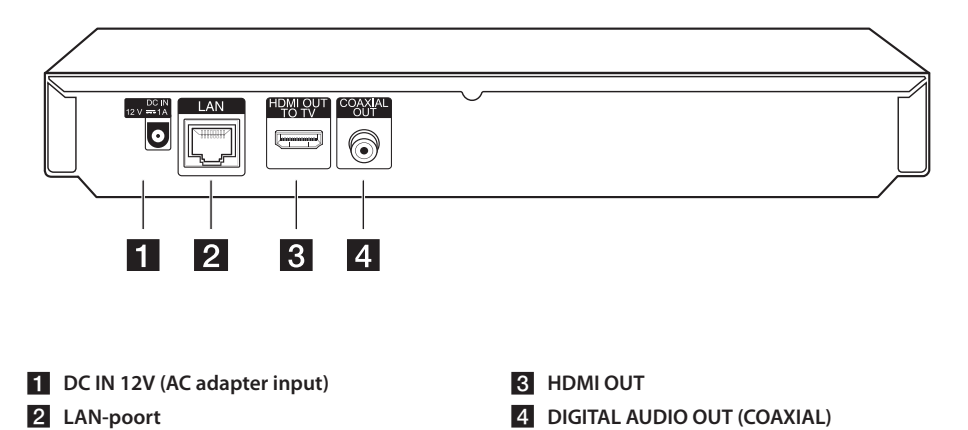

## <span id="page-14-0"></span>**Aansluiten van de AC Adapter**

Sluit het apparaat met de meegeleverde netstroomadapter op een stopcontact aan. Achterkant van dit toestel

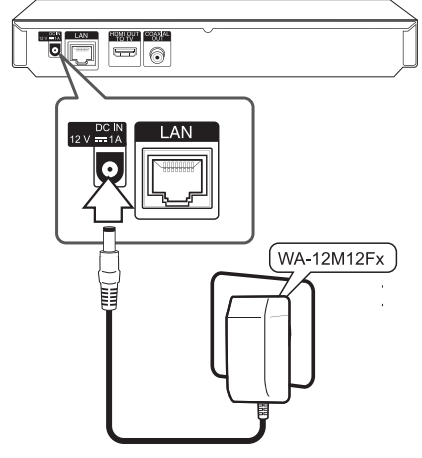

Op een stopcontact aansluiten.

- Vraag in een winkel voor elektrische materialen advies bij de keuze van een geschikte netstekkeradapter of een netkabelset.
- y Deze adapter wordt geproduceerd door de industriële APD Group Yang Ming.

### >Let op

Gebruik alleen de bij dit apparaat geleverde AC adapter. Gebruik geen netvoedingskabel van een ander apparaat of andere producent. Het gebruiken van een andere stroomkabel of netvoedingskabel kan schade aan het apparaat veroorzaken en de garantie laten vervallen.

## **Aansluiten op uw tv**

Als u een tv of monitor met een HDMI-aansluiting hebt, kunt u een HDMI-kabel (type A, High Speed HDMI™-kabel) gebruiken om de tv of monitor aan te sluiten op de speler. Sluit het HDMI-aansluitpunt van de speler aan op het HDMI-aansluitpunt van een tv of monitor, geschikt voor HDMI.

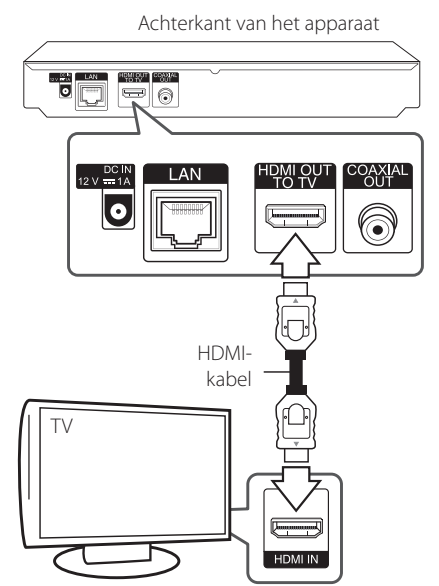

Stel voor de tv-bron de optie HDMI in (raadpleeg hiervoor de gebruikershandleiding bij de tv).

## , Opmerking

Kijk in de handleiding van uw tv of de andere aangesloten apparaten om de beste verbinding te maken.

#### <span id="page-15-0"></span>**Aanvullende informatie voor HDMI**

- Let op het volgende wanneer u een voor HDMI of DVI geschikt apparaat aansluit:
	- Probeer het HDMI/DVI-apparaat en deze speler uit te schakelen. Schakel het HDMI/ DVI-apparaat vervolgens in en wacht ongeveer 30 seconden. Zet dan deze speler aan.
	- Het video-invoersignaal van het aangesloten apparaat is nu voor deze speler juist ingesteld.
	- Het aangesloten apparaat is compatibel met de volgende video-invoer: 720 x 576p, 1280 x 720p, 1920 x 1080i of 1920 x 1080p.
- Niet alle HDCP-compatibele HDMI- of DVIapparaten werken met deze speler.
	- Het beeld zal niet goed worden weergegeven met een niet-HDCP-apparaat.
	- , Opmerking
	- Als een aangesloten HDMI-apparaat het audio-uitgangssignaal van de speler niet accepteert, is het mogelijk dat het geluid van het HDMI-apparaat vervormd of niet uitgevoerd wordt.
	- Als u een HDMI-verbinding gebruikt, kunt u de resolutie van het HDMI-uitgangssignaal aanpassen. (Zie 'De resolutie instellen' op pagina 17.)
	- Selecteer het type video uitvoer van het HDMI OUT-contactpunt met behulp van de optie [HDMI Kleur instelling] in het instellingenmenu (zie pagina 26).
	- Wanneer u de resolutie wijzigt terwijl er al een verbinding tot stand is gebracht, kunnen er storingen optreden. U kunt dit probleem oplossen door de speler uit te zetten en weer in te schakelen.
	- Indien de HDMI aansluiting met HDCP niet geverifieerd is, wordt het tv scherm gewijzigd naar een zwart scherm. In dat geval controleert u de HDMI-aansluiting, of koppelt u de HDMI-kabel los.
	- Als ruis ('sneeuw') of strepen op het beeldscherm verschijnen, controleer dan de lengte van de HDMI-kabel (deze mag maximaal 4,5 m lang zijn).

## **Wat is SIMPLINK?**

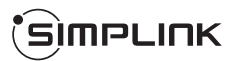

Wanneer dit apparaat en een tv van LG met SIMPLINK zijn verbonden via een HDMI-kabel, kunnen bepaalde functies van dit apparaat worden bediend met de afstandsbediening van de tv.

Functies die met de afstandsbediening van de LG-tv kunnen worden bediend: afspelen, pauze, scannen, overslaan, stoppen, uitschakelen, enzovoort.

Raadpleeg de gebruikershandleiding van de tv voor meer informatie over de SIMPLINK-functie.

Tv's van LG die zijn uitgerust met de SIMPLINKfunctie, zijn voorzien van het bovenstaande logo.

#### **D** Opmerking -

Afhankelijk van het type schijf of de afspeelstatus is het mogelijk dat bepaalde SIMPLINK-bewerkingen afwijken van uw bedoeling of niet werken.

## <span id="page-16-0"></span>**De resolutie instellen**

De speler voorziet in verschillende uitgangresoluties voor HDMI OUT-uitgangen. U kunt de resolutie veranderen via het menu [Instellen].

- 1. Druk op HOME  $(\triangle)$ .
- 2. Gebruik  $\blacktriangleleft$  / $\blacktriangleright$  om [Instellen] te selecteren en druk vervolgens op ENTER (@). Het installatiemenu verschijnt.
- 3. Gebruik  $\triangle/\blacktriangledown$  om de optie [SCHERM] te selecteren en druk vervolgens op  $\blacktriangleright$  om naar het tweede niveau te gaan.
- 4. Gebruik de toetsen ▲/▼ om de optie [Resolutie] te selecteren en druk vervolgens op  $ENTER$  ( $\odot$ ) om naar het derde niveau te gaan.

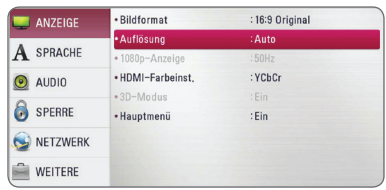

5. Gebruik  $\triangle/\blacktriangledown$  om de gewenste resolutie te selecteren en druk vervolgens op ENTER  $(\odot)$ om uw selectie te bevestigen.

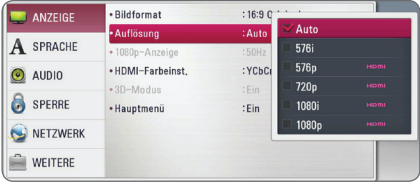

### **J** Opmerking –

- y Als de tv de door u op de speler ingestelde resolutie niet accepteert, kunt u de resolutie als volgt op 576p instellen:
	- 1. Druk op  $\triangle$  om de schiiflade te openen.
	- 2. Houd de toets  $\blacksquare$  (STOP) minimaal 5 seconden ingedrukt.
- y Wanneer u de resolutie bij een HDMIverbinding instelt op 576i, is de werkelijke uitvoer 576p.
- y Wanneer u handmatig een resolutie selecteert, en vervolgens de HDMIstekker aansluit op uw tv en uw tv dit niet accepteert, dan wordt de resolutie instelling ingesteld op [Auto].
- y Als u een resolutie kiest die uw tv niet accepteert, verschijnt er een waarschuwing. Wanneer u de resolutie hebt gewijzigd, en er geen beeld wordt weergegeven, wacht u ongeveer 20 seconden.
- Hierna wordt automatisch de vorige resolutie weer ingesteld.De beeldfrequentie voor een video-uitvoer van 1080p wordt automatisch ingesteld op 24 Hz of 50 Hz, afhankelijk van de capaciteit en voorkeur van de aangesloten tv en gebaseerd op de video framesnelheid van de BD-ROM.

## <span id="page-17-0"></span>**Aansluiten op een versterker**

Maak een van de volgende aansluitingen, afhankelijk van de mogelijkheden van uw tv.

- HDMI audio-aansluiting
- Digitale audio-aansluiting (pagina 19)

Het type audio-uitgang is van veel factoren afhankelijk. Zie voor meer informatie het hoofdstuk 'Audio-uitvoerspecificaties' op pagina 53.

#### **Belangrijke informatie over digitaal meerkanaals**

Een digitale aansluiting met meerdere kanalen levert u de beste geluidskwaliteit. Hiervoor hebt u een Audio/Video-receiver met meerdere kanalen nodig die geschikt is voor een of meer van de audio-indelingen die uw speler ondersteunt. Controleer de logo's op de voorkant van de Audio/ Video-receiver en raadpleeg de handleiding. (PCM Stereo, PCM Multi-Ch, Dolby Digital, Dolby Digital Plus, Dolby TrueHD, DTS en/of DTS-HD)

## **Verbinding met een versterker maken via de HDMI-uitgang**

Gebruik een HDMI-kabel om de HDMI OUT-uitgang van de speler te verbinden met de bijbehorende ingang op de versterker.

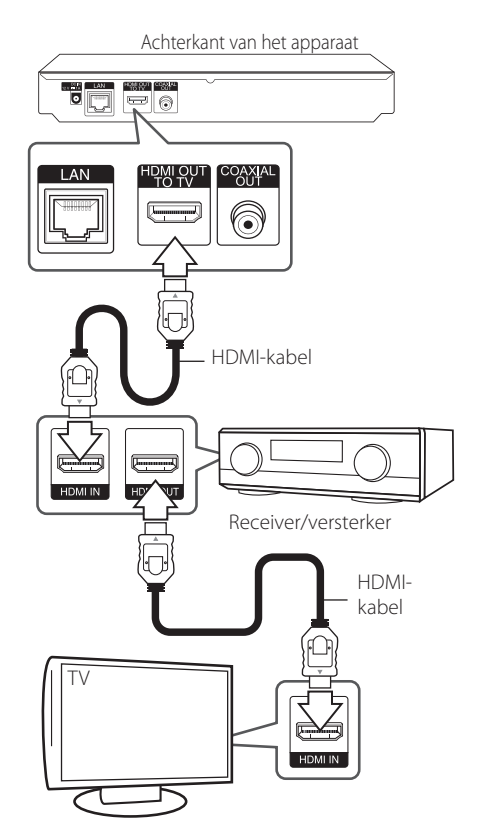

Als uw versterker over een HDMI-uitgang beschikt, kunt u een HDMI-kabel gebruiken om de HDMIuitgang op uw versterker te verbinden met de HDMI-ingang op uw tv.

U moet bovendien de digitale uitgang van de speler activeren. (Zie het menu '[AUDIO]' op pagina 27)

## <span id="page-18-0"></span>**Een versterker aansluiten via de Digital Audio-uitgang**

Gebruik een optionele digitale audiokabel om de COAXIAL OUT-uitgang op de speler te verbinden met de bijbehoren ingang op uw versterker.

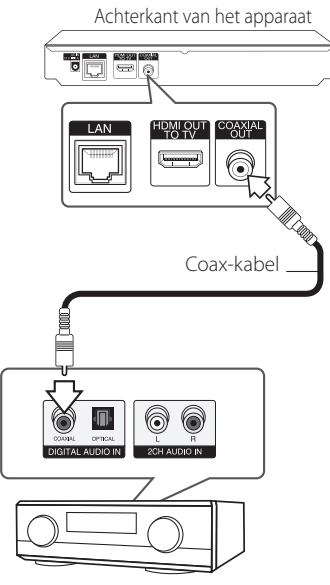

Receiver/versterker

U moet bovendien de digitale uitgang van de speler activeren. (Zie het menu '[AUDIO]' op pagina 27.)

## <span id="page-19-0"></span>**Aansluiten op uw thuisnetwerk**

Dit toestel kan op een lokaal netwerk (LAN) worden aangesloten via de LAN poort op het achterste bord.

Door het apparaat op een breedband thuisnetwerk aan te sluiten, heeft u toegang tot diensten zoals software-updates, BD-LIVE interactiviteit en online diensten.

### **Aansluiting voor bekabeld netwerk**

Door gebruik te maken van een bekabeld netwerk bereikt u de beste prestaties, omdat de aangesloten apparaten rechtstreeks met het netwerk in verbinding staan en niet vatbaar zijn voor radiofrequente storing.

Zie voor nadere instructies de documentatie van uw netwerkapparaat.

Gebruik een in de handel verkrijgbare LAN- of Ethernet-kabel om de LAN-poort van de speler aan te sluiten op de bijbehorende poort op uw modem of router.

### **4** Opmerking

- y Wanneer u de LAN-kabel aansluit of loskoppelt, houdt u de kabelstekker vast. Wanneer u de LAN-kabel loskoppelt, trek dan niet aan de kabel. Houdt de stekker vast en druk tegelijkertijd de vergrendeling omlaag.
- y Sluit geen modulaire telefoonkabel op de LAN-poort aan.
- Aangezien er verschillende aansluitconfiguraties zijn, kunt u het beste de specificaties van uw telefoonmaatschappij of internetprovider volgen.

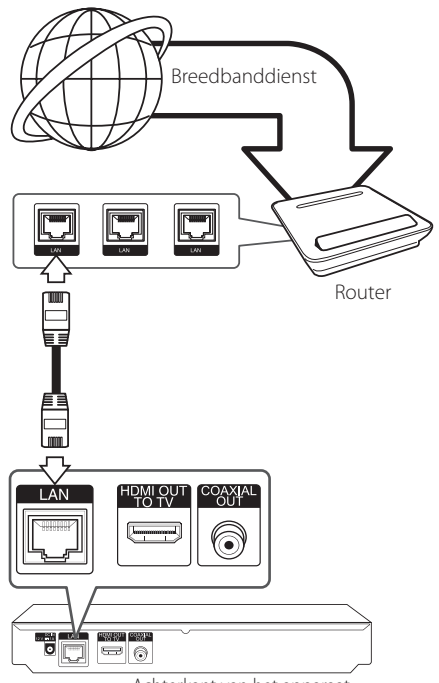

Achterkant van het apparaat

### **Een bekabeld netwerk installeren**

Als er een DHCP-server via een kabelverbinding op het LAN-netwerk is aangesloten, krijgt deze speler automatisch een IP-adres toegewezen. Bij sommige thuisnetwerken is het nodig de netwerkinstelling van de speler aan te passen nadat de fysieke verbinding tot stand is gebracht. Pas de [NETWERK]-instelling als volgt aan.

#### **Voorbereiding**

Voordat u het bedrade netwerk installeert, moet u uw thuisnetwerk op een breedbandinternetverbinding aansluiten.

1. Selecteer de optie [Verbindingsinstelling] in het menu [Instellen] en druk vervolgens op ENTER  $\left( \bigodot \right)$ .

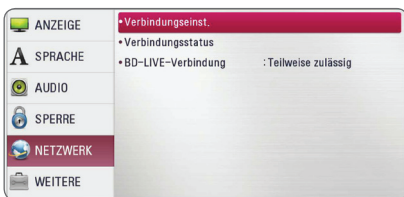

2. Lees de voorbereiding voor de netwerkinstellingen en druk dan op ENTER  $\circledbullet$ ) terwijl [Start] geaccentueerd wordt.

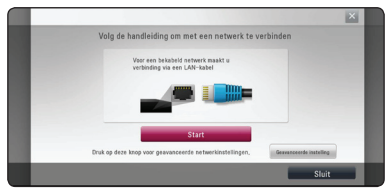

Het netwerk zal automatisch verbonden worden met de unit.

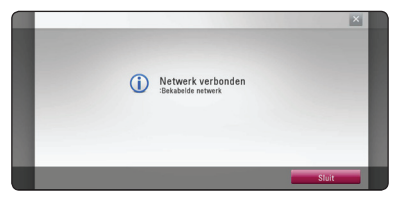

#### **Geavanceerde instelling**

Als u de netwerkinstellingen handmatig wil instellen, gebruik dan  $\triangle$ / $\blacktriangledown$  om [Geavanceerde instelling] te selecteren in het [Netwerkinstelling] menu en druk op ENTER  $(③)$ .

1. Gebruik  $\triangle/\blacktriangledown/\blacktriangle/\blacktriangleright$  om de IP Mode-opties [Dynamisch] of [Statisch] te selecteren.

Meestal kunt u het best [Dynamisch] selecteren om automatisch een IP-adres toe te wijzen.

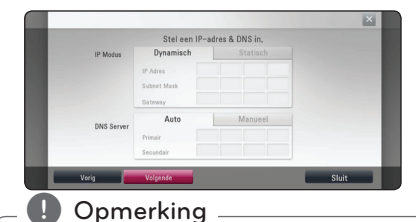

Als er een DHCP-server in het netwerk aanwezig is en u wilt het IP-adres met de hand instellen, selecteer dan [Statisch] en stel vervolgens de opties [IP Adres], [Subnet Mask], [Gateway] en [DNS Server] met behulp van  $\blacktriangle$ /  $\blacktriangledown$ / $\blacktriangleleft$ / $\blacktriangleright$  en de cijfertoetsen in. Als u bij het invoeren van een getal een fout maakt, druk dan op CLEAR om het gemarkeerde gedeelte te wissen.

2. Selecteer [Volgende] en druk op ENTER  $(\odot)$  om de netwerkinstellingen toe te passen.

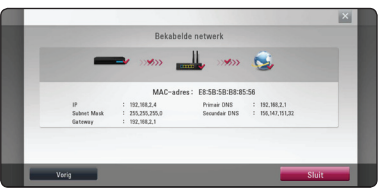

De status van de Netwerkverbinding wordt getoond op het scherm.

3. Druk op ENTER (<sup>O</sup>) terwijl [Sluit] geaccentueerd wordt, om de kabelnetwerkinstellingen te voltooien.

#### **Belangrijke informatie over netwerkverbindingen**

- y Problemen bij het tot stand brengen van een netwerkverbinding kunt u vaak oplossen door de router of de modem te resetten. Nadat u de speler op het thuisnetwerk hebt aangesloten, schakelt u de stroom even uit of maakt u de stroomkabel van de router van het thuisnetwerk of de kabelmodem los. Vervolgens schakelt u de stroom weer in en/of sluit u de stroomkabel weer aan.
- Uw internetleverancier (ISP) kan contractueel bepalen hoeveel voor internet geschikte apparaten u op één internetaansluiting mag aansluiten. Neem voor meer informatie contact op met uw internetleverancier.
- LG Electronics is niet verantwoordelijk voor storingen in de speler en/of de internetverbinding ten gevolge van communicatiefouten/storingen die verband houden met uw breedbandinternetaansluiting of andere aangesloten apparatuur.
- De functies van BD-ROM schijven die via een internetverbinding beschikbaar zijn, worden niet door ons ontwikkeld of geleverd en wij zijn dan ook niet verantwoordelijk voor de functionaliteit of beschikbaarheid ervan. Bepaalde aan schijven gerelateerde inhoud die via een internetaansluiting beschikbaar kan komen, is mogelijk niet voor deze speler geschikt. Als u vragen hebt over dergelijk materiaal, neem dan contact op met de producent van de schijf.
- y Bepaald internetmateriaal kan een internetverbinding met een grotere bandbreedte vereisen.
- Zelfs als de speler op de juiste wijze is aangesloten en geconfigureerd, is het mogelijk dat bepaald internetmateriaal niet op de juiste wijze werkt door internetopstoppingen, de kwaliteit of de bandbreedte van uw internetverbinding of problemen bij de leverancier van het materiaal.
- y Het is mogelijk dat een aantal functies van de internetverbinding niet beschikbaar is wegens bepaalde beperkingen die door de leverancier van uw breedband-internetverbinding (ISP) zijn ingesteld.
- Alle kosten, inclusief de kosten van telefoonverbindingen die door uw internetprovider aan u in rekening worden gebracht, komen voor uw rekening.
- Voor een kabelaansluiting op deze speler is een 10 Base-T of 100 Base-TX LAN-poort nodig. Als uw internetleverancier een dergelijke aansluiting niet toestaat, kunt u de speler niet aansluiten.
- Voor het gebruik van een xDSL-service moet u een router aansluiten.
- Voor het gebruik van DSL-diensten is een DSL-modem vereist en voor het gebruik van kabelmodemdiensten is een kabelmodem vereist. Afhankelijk van de toegangsmethode van, en de abonnementsovereenkomst met, uw internetleverancier is het mogelijk dat u de internetverbindingsfunctie van deze speler niet kunt gebruiken of dat uw internetleverancier beperkingen heeft gesteld aan het aantal apparaten dat u gelijktijdig kunt aansluiten. (Als uw serviceprovider het abonnement heeft beperkt tot één apparaat, is het mogelijk dat u met deze speler geen verbinding met internet kunt maken als u al een computer op internet hebt aangesloten.)
- Mogelijk is het gebruik van een router niet of slechts onder beperkende voorwaarden toegestaan, afhankelijk van het beleid van uw internetleverancier en de door deze bedongen beperkingen. Neem voor meer informatie rechtstreeks contact op met uw internetleverancier.

## <span id="page-22-0"></span>**Een USB-apparaat aansluiten**

De speler kan in een USB-apparaat opgeslagen films, muziek en fotobestanden afspelen.

### **Inhoud van een USB-apparaat afspelen**

1. Plaats een USB-apparaat in de USB-poort zodat het goed vast zit.

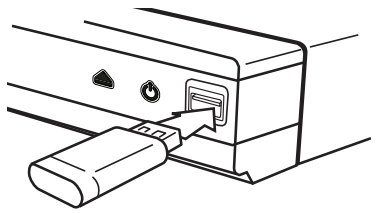

Wanneer u in het openingsmenu een USBgeheugenstick aansluit, speelt de speler automatisch muziekbestanden die op de USBgeheugenstick zijn opgeslagen. Als de USBgeheugenstick verschillende typen bestanden bevat, verschijnt een menu voor het selecteren van het bestandstype.

Afhankelijk van het aantal bestanden dat op de USB-geheugenstick is opgeslagen kan de laadtijd een paar minuten duren. Om het laden te stoppen drukt u op ENTER ( $\odot$ ) nadat u [Annuleren] hebt geselecteerd.

- 2. Druk op HOME  $(\bigodot)$ .
- 3. Gebruik de toetsen  $\blacktriangleleft$  /  $\blacktriangleright$  om [Film], [Foto] of [Muziek] te selecteren en druk vervolgens op  $ENTER$  ( $\odot$ ).
- 4. Gebruik de toetsen  $\triangle$ / $\blacktriangledown$  om de optie [USB] te selecteren en druk vervolgens op ENTER  $(\odot)$ .

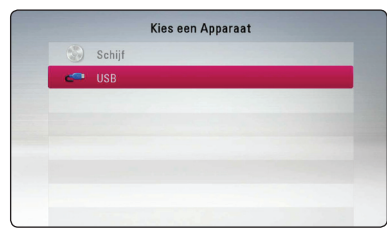

- 5. Gebruik de toetsen  $\triangle$  /  $\nabla$  /  $\triangleleft$  /  $\succeq$  om een bestand te selecteren en druk op PLAY of  $ENTER$  ( $\odot$ ) om het bestand af te spelen.
- 6. Maak het USB-apparaat voorzichtig los.

## Opmerking  $\_\_$

- Voor het openen van bestanden (foto's, video- en audiobestanden) ondersteunt deze speler USB-flashgeheugens en volgens FAT 32 en NTFS geformatteerde harde schijven (HDD). Voor de Bluray-inhoud wordt uitsluitend FAT32 formaat ondersteund. Gebruik de USBflashgeheugen en volgens FAT32 of NTFS is geformatteerde harde schijf (HDD) tijdens het beluisteren van de Blu-ray-inhoud.
- y U kunt een USB-apparaat gebruiken voor plaatselijke opslag van BD-Live schijven via internet.
- Dit apparaat ondersteunt tot 4 partities van het USB-apparaat.
- Koppel een USB-apparaat nooit los wanneer de speler is ingeschakeld (afspelen, kopiëren enz.).
- USB-apparaten die na aansluiting op een computer de installatie van extra programma's vereisen, worden niet ondersteund.
- y USB-apparaat: USB-apparaat dat USB 1.1 en USB 2.0 ondersteunt.
- Film-, muziek- en fotobestanden kunnen afgespeeld worden. Voor informatie over het gebruik van elk bestand, kijk op de relevante pagina's.
- We raden aan regelmatig back-ups te maken om gegevensverlies te voorkomen.
- Als u een USB-verlengkabel, een USB-hub of een USB-multireader gebruikt, wordt de USB-geheugenstick mogelijk niet herkend
- Bepaalde USB-apparaten zijn niet geschikt voor dit apparaat.
- Digitale camera's en mobiele telefoons worden niet ondersteund.
- y De USB-poort van het toestel kan niet worden aangesloten op de computer. Het toestel kan niet gebruikt worden als opslagtoestel.

## <span id="page-23-0"></span>**Instellingen**

## **Begininstellingen**

Als u het apparaat voor de eerste keer inschakelt, verschijnt het hulpprogramma voor de eerste setup op het scherm. Stel de taal in en ook de netwerkinstellingen in het het hulpprogramma voor de eerste setup.

1. Druk op  $\bigcirc$  (POWER).

Het hulpprogramma voor de eerste setup verschijnt op het scherm.

2. Gebruik  $\triangle/\blacktriangledown/\blacktriangleleft/\blacktriangleright$  om de taal in te stellen en druk op ENTER  $(③)$ .

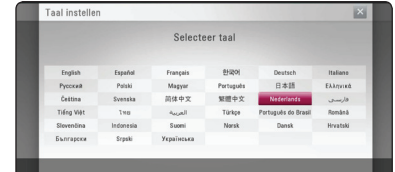

3. Lees en doe de voorbereiding voor de netwerkinstellingen en druk dan op ENTER  $(\odot)$ terwijl [Start] geaccentueerd wordt.

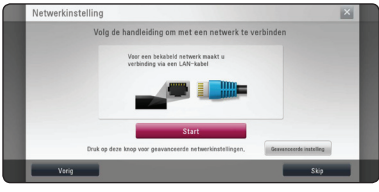

Als het kabelnetwerk is verbonden, zullen de instellingen van de netwerkverbinding automatisch voltooid worden.

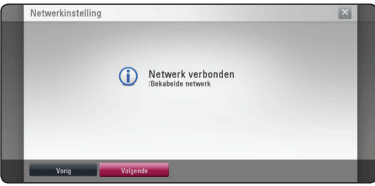

Voor details over netwerkinstellingen, raadpleeg "Aansluiten op uw thuisnetwerk" op pagina 20.

4. Controleer alle instellingen die u heeft ingesteld in de voorgaande stappen.

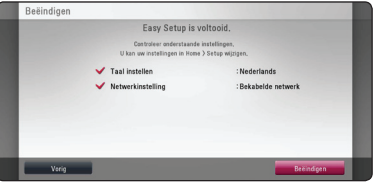

Druk op ENTER (<sup>o</sup>) terwijl [Beëindigen] geaccentueerd wordt om het hulpprogramma voor de eerste setup te voltooien. Als er instellingen veranderd moeten worden, gebruik dan  $\blacktriangleleft$  / $\blacktriangleright$  om [Vorig] te selecteren en druk op  $ENTER(\odot)$ .

## <span id="page-24-0"></span>**De Setup-instellingen**

#### **aanpassen**

U kunt de instellingen van de speler in het menu [Instellen] wijzigen.

1. Druk op HOME  $(n)$ .

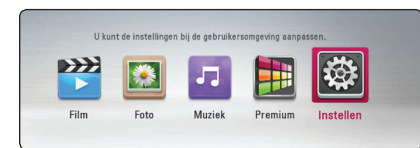

2. Gebruik  $\blacktriangleleft$  / $\blacktriangleright$  om [Instellen] te selecteren en druk vervolgens op ENTER  $(③)$ . Het [Instellen] menu verschijnt.

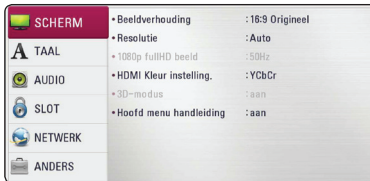

3. Selecteer de eerste setup-optie met  $\triangle/\blacktriangledown$  en  $druk op$  om naar het tweede niveau te gaan.

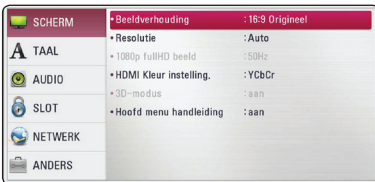

4. Gebruik de toetsen  $\triangle/\blacktriangledown$  om een tweede setup-optie te selecteren en druk op ENTER  $(\odot)$ om naar het derde niveau te gaan.

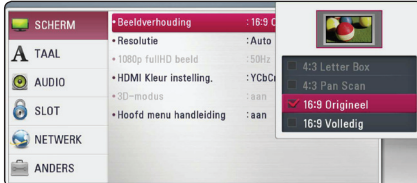

5. Gebruik de toetsen  $\triangle/\blacktriangledown$  om de gewenste instelling te selecteren en druk op ENTER  $(\odot)$ om uw selectie te bevestigen.

## **Menu [SCHERM]**

#### **Beeldverhouding**

Selecteer de hoogte-breedteverhouding (aspect ratio) die met uw tv overeenstemt.

#### **[4:3 Letterbox]**

Kies dit als u een standaard 4:3 monitor hebt. Toont films met balken boven en onder het beeld.

#### **[4:3 Pan Scan]**

Kies dit als u een standaard 4:3 monitor hebt. De beelden worden bijgesneden om uw tvscherm te vullen. Beide kanten van het beeld wordt afgesneden.

#### **[16:9 Origineel]**

Selecteren indien een 16:9 breedbeeld-tv is aangesloten. Het beeld met de verhouding 4:3 wordt weergegeven met de oorspronkelijke hoogte-breedteverhouding van 4:3. Links en rechts van het beeld worden zwarte randen weergegeven.

#### **[16:9 Volledig]**

Selecteren indien een 16:9 breedbeeld-tv is aangesloten. Het beeld met de verhouding 4:3 wordt horizontaal aangepast (in lineaire proporties) en schermvullend weergegeven.

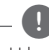

#### , Opmerking

U kunt de opties [4:3 Letter Box] en [4:3 Pan Scan] niet selecteren wanneer voor de resolutie een waarde is ingesteld van meer dan 720p.

#### **Resolutie**

Stelt de uitgangresolutie van het HDMI-videosignaal in. Zie pagina 17 voor meer informatie over de instelling van de resolutie.

#### **[Auto]**

Als uw HDMI OUT-uitgang is aangesloten op de tv voor het verstrekken van scherminformatie (EDID), wordt automatisch de meest geschikte resolutie voor de tv geselecteerd.

#### **[1080p]**

Voert 1080 beeldlijnen progressieve video uit.

#### **[1080i]**

Voert 1080 beeldlijnen interlaced video uit.

#### **[720p]**

Voert 720 beeldlijnen progressieve video uit.

#### **576p**

Voert 576 beeldlijnen progressieve video uit.

#### **576i**

Voert 576 beeldlijnen interlaced video uit.

#### **1080p fullHD beeld**

Wanneer de resolutie is ingesteld op 1080p, selecteert u [24 Hz] voor een vloeiende weergave van filmmateriaal (1080p/24 Hz) op een HDMIcompatibel scherm met 1080p/24 Hz-invoer.

#### , Opmerking

- Wanneer u [24 Hz] selecteert, is het mogelijk dat het beeld enigszins wordt verstoord wanneer er tussen video- en filmmateriaal wordt geschakeld. Selecteer in dat geval [50 Hz].
- Zelfs wanneer [1080p fullHD beeld] is ingesteld op [24 Hz], als uw tv niet compatibel is met 1080p/24 Hz, zal de werkelijke beeldfrequentie van de videouitvoer worden aangepast aan de indeling van de videobron en nooit hoger zijn dan 50 Hz.

#### **HDMI Kleur instelling.**

Selecteer het type uitvoer van de HDMI UIT-stekker. Raadpleeg voor deze instelling de handleidingen van uw weergavetoestel.

#### **[YCbCr]**

Selecteer deze optie wanneer u een HDMIweergaveapparaat aansluit.

#### **[RGB]**

Selecteer deze optie wanneer u een DVIweergaveapparaat aansluit.

#### **3D-modus**

Selecteer het type uitvoermodus voor het afspelen van Blu-ray 3D-schijven.

#### **[uit]**

Een Blu-ray 3D-schijf wordt net als bij het afspelen van normale BD-ROM's uitgevoerd in de 2D-modus.

#### **[aan]**

Blu-ray 3D-schijven worden in 3D-modus afgespeeld.

#### **Hoofd menu handleiding**

Met deze functie kunt u de informatie voor het Home Menu weergeven of verbergen. Als u informatie wilt weergeven, stelt u deze optie in op [aan].

## <span id="page-26-0"></span>**Menu [TAAL]**

#### **Schermmenu**

Kies een taal voor het [Instellen] menu en onscreen scherm.

#### **Disk Menu/Audio disk/ Disk ondertiteling**

Selecteer tijdens het afspelen van een dvd de gewenste taal voor de audiotrack (schijf audio), ondertitels en het schijfmenu.

#### **[Origineel]**

Verwijst naar de oorspronkelijke taal waarin de schijf is opgenomen.

#### **[Anders]**

Druk op ENTER (<sup>o</sup>) om een andere taal te selecteren. Gebruik de nummertoetsen en vervolgens ENTER (<sup>o</sup>) om de overeenkomende 4-cijferige code in te voeren volgens de taalcodelijst op pagina 50.

#### **[uit] (alleen ondertiteling schijf)**

De ondertiteling uitschakelen.

#### , Opmerking

Afhankelijk van het type schijf is het mogelijk dat de door u gekozen taalinstelling niet werkt.

## **Menu [AUDIO]**

Voor elke schijf zijn er verschillende opties voor de uitvoer van audio beschikbaar. Stel de audioopties voor de speler in op basis van het type audiosysteem dat u gebruikt.

#### , Opmerking

Zie voor meer informatie 'Audio uitvoerspecificaties' op pagina 53 omdat allerlei factoren van invloed zijn op het type audio-uitvoer.

### **Digitale uitgang**

#### **[PCM Stereo] (HDMI, COAXIAL)**

Selecteer deze optie als u de HDMI OUT- of COAXIAL OUT-aansluiting verbindt met een apparaat met een digitale stereodecoder met twee kanalen.

#### **[PCM Multi-Ch] (alleen HDMI)**

Selecteer deze optie als u de HDMI OUTaansluiting verbindt met een digitale decoder met meerdere kanalen.

#### **[DTS hercodering] (HDMI, COAXIAL)**

Selecteer deze optie als u de HDMI OUT- of COAXIAL OUT-aansluiting verbindt met een apparaat met een DTS-decoder.

#### **[BitStream] (HDMI, COAXIAL)**

Selecteer deze optie als u een apparaat met LPCM, Dolby Digital, Dolby Digital Plus, Dolby TrueHD, DTS en DTS-HD decoder op de uitgangen DIGITAL AUDIO OUT en HDMI OUT van dit apparaat aansluit.

#### , Opmerking

- Wanneer de optie [Digitale uitgang] is ingesteld op [PCM Multi-Ch], wordt het geluid mogelijk uitgevoerd als PCM Stereo, wanneer de PCM Multi-Ch-informatie van het HDMI-apparaat niet wordt gedetecteerd met EDID.
- Als u de optie [Digitale uitgang] instelt op [DTS hercodering], wordt de volgens DTS hergecodeerde audio voor BD-ROM schijven met secundaire audio uitgestuurd en wordt de originele audio voor andere schijven (zoals [BitStream]) uitgestuurd.

#### **SAMPLING FREQENTIE (DIGITALE AUDIO UITVOER)**

#### **[48 kHz]**

Selecteer deze optie als uw A/V-receiver of versterker geen signalen van 192 kHz en 96 kHz kan verwerken. Wanneer u deze optie selecteert, converteert het apparaat de 192 kHz- en 96 kHz-signalen automatisch naar 48 kHz, zodat uw systeem ze kan coderen.

#### **[96 kHz]**

Selecteer deze optie als uw A/V-receiver of versterker geen signalen van 192 kHz kan verwerken. Wanneer u deze optie selecteert, converteert het apparaat de 192 kHz-signalen automatisch naar 96 kHz, zodat uw systeem ze kan coderen.

#### **[192 kHz]**

Selecteer deze optie als uw A/V-receiver of versterker signalen van 192 kHz kan verwerken.

Raadpleeg de documentatie bij uw A/V-receiver of versterker om de capaciteiten van het apparaat te controleren.

#### **Post DRC (Dynamisch Bereik Controle)**

Hierdoor kunt u bijvoorbeeld het geluid van een film met een lager geluidsvolume beluisteren zonder dat het geluid minder helder wordt.

#### **[Auto]**

Het dynamisch bereik van het Dolby TrueHD audio-uitgangssignaal is stelt zichzelf in. Het dynamisch bereik van het Dolby Digital- en het Dolby Digital Plus-uitgangssignaal kunt u op dezelfde wijze instellen als de modus [aan].

#### **[aan]**

Comprimeert het dynamisch bereik van het Dolby Digital, Dolby Digital Plus of het Dolby TrueHD audio-uitgangssignaal.

#### **[uit]**

Schakelt deze functie uit.

#### , Opmerking

U kunt de DRC-instelling alleen wijzigen wanneer er geen schijf in het apparaat aanwezig is of wanneer het apparaat volledig is gestopt

## <span id="page-28-0"></span>**Menu [SLOT]**

De instellingen voor [SLOT] zijn alleen van invloed op het afspelen van BD-ROM's en DVD's.

Als u functies wilt gebruiken wanneer [SLOT] is ingesteld, moet u de beveiligingscode van vier cijfers opgeven.

Als u nog geen wachtwoord hebt opgegeven, wordt u gevraagd dit te doen. Voer een wachtwoord van vier cijfers tweemaal in en druk up ENTER  $(\odot)$  om een nieuw wachtwoord aan te maken.

#### **Wachtwoord**

U kunt een wachtwoord aanmaken of een bestaand wachtwoord wijzigen.

#### **[Geen]**

Voer een wachtwoord van vier cijfers tweemaal in en druk up  $F\rightarrow F$  ( $\odot$ ) om een nieuw wachtwoord aan te maken.

#### **[Wijzig]**

Geef het huidige wachtwoord op en druk op ENTER (<sup>O</sup>). Voer een wachtwoord van vier cijfers tweemaal in en druk up ENTER  $(\odot)$  om een nieuw wachtwoord aan te maken.

#### **Indien u uw wachtwoord vergeet**

Als u het wachtwoord vergeet, kunt u dit verwijderen door de volgende stappen uit te voeren:

- 1. Als de speler een schijf bevat, verwijdert u de schijf.
- 2. Selecteer de optie [Wachtwoord] in het men [Instellen].
- 3. Voer met de cijfertoetsen '210499' in. Het geregistreerde wachtwoord wordt gewist.

#### , Opmerking

Als u een fout maakt voordat u op ENTER  $(\odot)$ hebt gedrukt, drukt u op CLEAR. Voer vervolgens het juiste wachtwoord in.

### **DVD Beoordeling**

Blokkeert het afspelen van geclassificeerde dvd's op grond van hun inhoud. (Niet alle schijven zijn geclassificeerd.)

#### **[Ontgrendelen]**

Als u dit selecteert, is het ouderlijk toezicht ('parental control') niet actief en wordt de schijf volledig afgespeeld.

#### **[Waardering 1-8]**

Classificatie (1) bevat de meeste beperkingen en niveau (8) de minste.

#### **Blu-ray disk Beoordeling**

Geef een leeftijdslimiet voor het afspelen van de Bd-rom op. Voer met de cijfertoetsen een leeftijdslimiet in voor het weergeven van de BD-ROM.

#### **[255]**

Alle BD-ROM's kunnen worden afgespeeld.

#### **[0-254]**

BD-ROM's met de betreffende classificatie kunnen niet worden afgespeeld.

#### , Opmerking

De [Blu-ray disk Beoordeling] wordt alleen toegepast voor Blu-rayschijven die zijn voorzien van een Advanced Rating Control.

### **Regiocode**

Raadpleeg de lijst op pagina 49 en geef de code op van de regio waarop de classificatie van de dvd is gebaseerd.

### <span id="page-29-0"></span>**Menu [NETWERK]**

De [NETWERK]-instellingen zijn noodzakelijk voor het gebruik van software-updates, BD-Live en online functies.

#### **Verbindingsinstelling**

Als uw thuisnet klaar is om aangesloten te worden op het toestel, moet het toestel op netwerkcommunicatie worden ingesteld. (Zie 'Aansluiten op uw thuisnetwerk' op pagina 20.)

#### **Verbindingsstatus**

Als u op deze speler de netwerkstatus wilt controleren, selecteert u de optie [Verbindingsstatus] en drukt u op ENTER  $(\odot)$  om te controleren of een verbinding met het netwerk en internet tot stand is gebracht.

#### **BD-LIVE aansluiting**

U kunt de internettoegang beperken indien de BD-Live functies gebruikt worden.

#### **[Toegestaan]**

Internettoegang is toegestaan voor alle BD-Live inhoud.

#### **[Deels toegestaan]**

Internettoegang is alleen toegestaan voor BD-Live inhoud met eigenaarscertificaat. Internettoegang en AACS Online functies zijn verboden voor alle BD-Live inhoud zonder certificaat.

#### **[Verboden]**

Internettoegang is verboden voor alle BD-Live inhoud.

### **Menu [ANDERS]**

#### **DivX® VOD**

INFORMATIE OVER DIVX VIDEO: DivX® is een digitaal videoformaat dat ontwikkeld is door DivX, LLC, een dochteronderneming van Rovi Corporation. Dit is een officieel DivX Certified® apparaat dat DivXvideo kan afspelen. Ga naar de website divx.com voor meer informatie en software-hulpmiddelen om uw bestanden in DivX-video's om te zetten.

OVER DIVX VIDEO-ON-DEMAND: dit DivX Certified® apparaat moet worden geregistreerd om gekochte DivX Video-on-Demand (VOD) films af te kunnen spelen. Zoek voor de registratiecode in het DivX VOD-gedeelte in het instellingenmenu van uw apparaat. Ga naar vod.divx.com voor meer informatie over hoe u uw registratie moet afwikkelen.

#### **[Registreren]**

Toont de registratiecode van de speler.

#### **[Deregistreren]**

Deactiveert de speler en toont de deactivatiecode.

#### **D** Opmerking

Alle video's die met de registratiecode van de speler via DivX VOD zijn gedownload, kunnen alleen worden afgespeeld op dit apparaat.

#### **Auto Power uitschakelen**

De screensaver verschijnt wanneer u het systeem ongeveer vijf minuten in de stopstand laat staan. Als u deze optie op [aan] zet, schakelt het apparaat zichzelf automatisch uit binnen 20 minuten vanaf het moment dat de screensaver zichtbaar is. Als u deze optie uitschakelt [uit], blijft de screensaver actief tot u het apparaat bedient.

#### **Initialiseren**

#### **[Fabrieksinstelling]**

Hierdoor wordt de speler naar zijn oorspronkelijke fabrieksinstellingen teruggezet.

#### **[Blu-ray opslag wissen]**

Initialiseert de inhoud van BD-Live vanaf de aangesloten usb-memorystick.

#### , Opmerking

Als u de optie [Fabrieksinstelling] wilt gebruiken om de oorspronkelijke fabrieksinstellingen te herstellen, moet u de activering van alle online diensten en de netwerkinstellingen opnieuw instellen.

#### **Software**

#### **[Informatie]**

Toont de huidige softwareversie.

#### **[Update]**

U kunt de software bijwerken door het apparaat rechtstreeks op de software updateserver aan te sluiten (zie pagina 47).

#### **Disclaimer Melding**

Druk op ENTER (<sup>o</sup>) om de kennisgeving van Network Service Disclaimer weer te geven.

## <span id="page-31-0"></span>**Afspelen in het algemeen**

## **Het menu [HOME] gebruiken**

Het menu Home verschijnt wanneer u op HOME (<del>∩)</del> drukt. Gebruik de toetsen </a> /  $\blacktriangleright$  om de categorie te selecteren en druk op ENTER  $(\odot)$ .

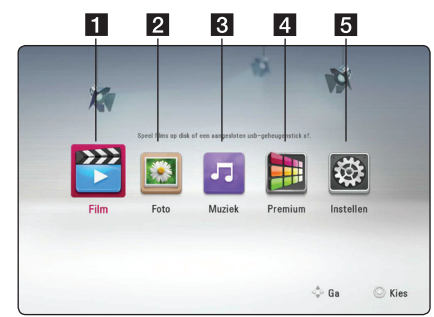

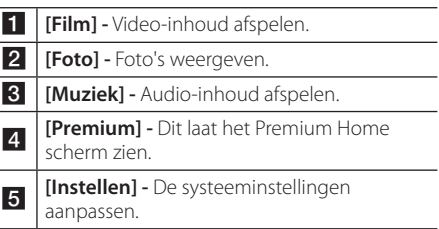

## **Een schijf afspelen**

## **BD** DVD ACD AVCHD

- 1. Druk op ▲ (OPEN/CLOSE) en leg een schijf in de schijflade.
- 2. Druk op  $\triangle$  (OPEN/CLOSE) om de schijflade te sluiten.

De meeste audio-cd's, BD-ROM's en dvd-rom's starten automatisch.

- 3. Druk op HOME  $(\triangle)$ .
- 4. Gebruik de toetsen  $\blacktriangleleft$  /  $\blacktriangleright$  om [Film] of [Muziek] te selecteren en druk op ENTER  $(⑤)$ .
- 5. Selecteer [Blu-ray disk], [DVD], [VR] of [Audio] met de toetsen  $\triangle / \blacktriangledown$  en druk vervolgens op ENTER ( $\textcircled{\scriptsize{o}}$ ).

#### , Opmerking

- De in deze handleiding beschreven afspeelfuncties zijn niet voor alle bestanden en media beschikbaar. Afhankelijk van allerlei factoren kunnen bepaalde functies beperkt beschikbaar zijn.
- y Afhankelijk van de BD-ROM titels is het mogelijk dat u een USB-aansluiting nodig hebt om het bestand af te kunnen spelen.
- Een DVD-schijf die is opgenomen in de DVD-VR modus, wordt niet afgespeeld, indien de opname niet gefinaliseerd is.
- Sommige DVD-schijven zijn opgenomen met CPRM (Copy Protection for Recordable Media) kopieerbeveiliging. Dit toestel ondersteunt dit soort schijven niet.

## **Een bestand op een schijf/USBapparaat afspelen MOVIE MUSIC PHOTO**

Deze speler kan video-, audio- en fotobestanden afspelen, die op de disc of USB-stick zijn opgeslagen.

- 1. Plaats een gegevensschijf in de lade of sluit een USB-apparaat aan.
- 2. Druk op HOME  $(\triangle)$ .
- 3. Gebruik de toetsen  $\blacktriangleleft$  /  $\blacktriangleright$  om [Film], [Foto] of [Muziek] te selecteren en druk vervolgens op  $ENTFR$  $(O).$
- 4. Gebruik de toetsen  $\triangle/\blacktriangledown$  om de optie [Data] of [USB] te selecteren en druk vervolgens op ENTER  $\Theta$ ).
- 5. Gebruik de toetsen  $\triangle/\blacktriangledown/\blacktriangle/\blacktriangleright$  om een bestand te selecteren en druk op  $\blacktriangleright$  (PLAY) of  $ENTER$  ( $\odot$ ) om het bestand af te spelen.

## <span id="page-32-0"></span>**Blu-ray 3D-schijven afspelen**

### **BD**

Deze speler kan Blu-ray 3D-schijven afspelen die afzonderlijke weergaven bevatten voor het linkeren rechteroog.

#### **Voorbereiding**

Om Blu-ray 3D-schijftitels in 3D-modus stereoscopisch af te spelen moet u het volgende doen:

- Controleer of uw tv voor 3D geschikt is en een of meer HDMI ingangen heeft.
- Om 3D te ervaren moet u waarschijnlijk een 3D-bril gebruiken.
- y Controleer of de BD-ROM titel die u wilt afspelen wel of geen Blu-ray 3D-schijf is.
- Sluit een HDMI-kabel (type A, High Speed HDMI™-kabel) op de HDMI-uitgang van de speler en de HDMI-ingang van de tv aan.
- 1. Druk op HOME  $(n)$  en stel de optie [3D-modus] in het menu [Instellen] in op [aan] (zie pagina 26).
- 2. Druk op  $\triangle$  (OPEN/CLOSE) en leg een schijf in de schijflade.
- 3. Druk op ▲ (OPEN/CLOSE) om de schijflade te sluiten.

Het afspelen start automatisch.

4. Zie voor meer aanwijzingen de gebruikershandleiding van uw voor 3D-weergave geschikte televisie.

Om het stereoscopische 3D-effect te verbeteren kunt u de weergave-instellingen aanpassen en voor uw tv scherpstellen.

## $\left/ \right| \backslash$  Let op! -

- Door langdurig naar stereoscopisch 3D-materiaal te kijken kunt u last krijgen van duizeligheid en vermoeidheid.
- Zieken, kinderen en zwangere vrouwen kunnen beter niet naar films in 3D-modus kijken.
- y Als u tijdens het kijken naar 3D-materiaal hoofdpijn krijgt, vermoeidheid voelt of duizelig wordt, is het verstandig het afspelen te stoppen en even uit te rusten.

## **De ongekende mogelijkheden van BD-LIVE**

## RD.

BD-Live dat BD-ROM ondersteunt heeft een netwerk-extensiefunctie waarmee u - door dit apparaat aan te sluiten op het internet gebruik kunt maken van meer functies zoals het downloaden van nieuwe filmtrailers.

- 1. Controleer de netwerkverbinding en netwerkinstellingen (pagina 20).
- 2. Bevestig een USB-opslagapparaat in de USBpoort op het frontpaneel.

Een USB-geheugen is nodig voor het downloaden van extra bonuscontent.

3. Druk op HOME  $(n)$  en stel de optie [BD-Live verbinding] in het menu [Instellen] in (pagina 30).

Afhankelijk van de schijf is de BD-Live functie misschien niet beschikbaar indien de [BD-LIVE aansluiting] optie ingesteld is [Deels toegestaan].

4. Plaats een BD-ROM schijf met BD-Live functionaliteit.

De bediening kan afwijken, afhankelijk van de schijf. Raadpleeg de gebruikershandleiding die bij de schijf is geleverd.

#### $/\!\!|\setminus\mathsf{Let}$  op!  $-$

Ontkoppel het aangesloten USB-apparaat niet tijdens het downloaden van beeld- en/of audiomateriaal of wanneer er nog een Blu-rayschijf in de schijflade zit. Als u dit advies niet opvolgt, kan het aangesloten USB-apparaat beschadigd worden en werken de BD-Livefuncties niet meer met het beschadigde USBapparaat samen. Als het aangesloten USBapparaat per abuis beschadigd is, kunt u het met uw PC opnieuw formatteren en opnieuw samen met deze speler gebruiken.

#### , Opmerking

- De toegang tot bepaalde BD-Live-inhoud kan in bepaalde regio's naar inzicht van de provider worden beperkt.
- Het laden en starten van BD-Live inhoud kan enkele minuten duren.

## <span id="page-33-0"></span>**Basisfuncties voor video- en audio-inhoud**

#### **Afspelen stoppen**

Druk tijdens het afspelen op (STOP).

#### **Afspelen pauzeren**

Druk tijdens het afspelen op M (PAUSE). Druk op  $\triangleright$  (PLAY) om het afspelen te hervatten.

#### **Beeld-voor-beeld afspelen**

Druk tijdens het afspelen van een film op **II** (PAUSE). Druk herhaaldelijk op M (PAUSE) om de beelden frame voor frame weer te geven.

#### **Vooruit of achteruit scannen**

Druk op  $\blacktriangleleft$  of  $\blacktriangleright$  om tijdens het afspelen over te schakelen op versnelde weergave vooruit of achteruit.

U kunt tussen de verschillende afspeelsnelheden schakelen door herhaaldelijk op  $\blacktriangleleft$  of  $\blacktriangleright$  te drukken.

#### **Speelsnelheid vertragen**

U kunt verschillende slowmotion-snelheden kiezen terwijl het afspelen is onderbroken, door herhaaldelijk op  $\blacktriangleright$  te drukken.

#### **Naar het volgende/vorige hoofdstuk/nummer/bestand**

Druk tijdens het afspelen op  $\blacktriangleright$  or  $\blacktriangleright$  om naar het volgende nummer of bestand te gaan of terug te gaan naar het begin van het huidige nummer of bestand.

Druk twee keer kort op  $\blacktriangleleft$  om terug te gaan naar het vorige hoofdstuk/nummer/bestand.

### **Basisfuncties voor foto-inhoud**

#### **Een diavoorstelling (slideshow) afspelen**

 $Druk$  op  $\blacktriangleright$  (PLAY) om de diapresentatie te starten.

#### **Een diapresentatie stoppen**

Druk op ■ (STOP) terwijl de diapresentatie loopt.

#### **Een diapresentatie pauzeren**

Druk op M (PAUSE) terwijl de diapresentatie loopt.  $Druk on$   $\blacktriangleright$  (PLAY) om de diapresentatie opnieuw te starten.

#### **Naar de vorige of volgende foto overspringen**

Wanneer u foto's schermvullend weergeeft, kunt  $u$  op  $\blacktriangleleft$  of  $\blacktriangleright$  te drukken om naar de vorige of volgende foto te gaan.

## **Schijfmenu gebruiken BD** DVD AVCHD

#### **Schijfmenu weergeven**

Nadat u een schijf die een menu bevat hebt geladen, verschijnt meestal eerst het schijfmenu. Als u het schijfmenu tijdens het afspelen wilt weergeven, drukt u op DISC MENU.

Gebruik de toetsen ▲/▼/◀/▶ om door de menu-items te navigeren.

#### **POPUP menu weergeven**

Sommige BD-ROM schijven bevatten POPUPmenu's die tijdens het afspelen verschijnen.

Druk tijdens het afspelen op TITLE/POP-UP en gebruik de toetsen ▲/▼/◀/▶ om door de menu-items te navigeren.

## <span id="page-34-0"></span>**Afspelen hervatten**

## **BD DVD AVCHD MOVIE ACD MUSIC**

Afhankelijk van de schijf slaat het apparaat het punt op waar u op ■ (STOP) hebt gedrukt. Als 'II■ (Hervatten/stoppen)' kort op het scherm wordt weergegeven, drukt u op  $\blacktriangleright$  (PLAY) om het afspelen (vanaf het opgeslagen punt) te hervatten. Als u tweemaal op  $\blacksquare$  (STOP) drukt of de schijf uit

de schijflade verwijdert, verschijnt '| (Complete Stop)' op het scherm. Hierbij wordt het opgeslagen stoppunt door het apparaat gewist.

### , Opmerking

- Het punt waarop het afspelen wordt hervat is mogelijk gewist, toen er op een toets is gedrukt (bijvoorbeeld; (<sup>I</sup>) (POWER), ▲ (OPEN/CLOSE), etc).
- De functie voor hervatten van afspelen werkt niet op BD-ROM disks met BD-J.
- Als u tijdens het afspelen van een interactieve BD-ROM titel één keer op Z (STOP) drukt, wordt het apparaat volledig uitgeschakeld (Complete Stop).

## **Laatste scène onthouden**

## **BD** DVD

Dit apparaat onthoudt de laatste scène van de laatste schijf die is afgespeeld. De laatste scène blijft in het geheugen staan, zelfs als u de schijf uit het apparaat verwijdert of het apparaat uitschakelt. Wanneer u een schijf laadt met daarop een scène die is opgeslagen in het geheugen, wordt de scène automatisch herinnerd.

- , Opmerking
- De functie Laatste Scène Geheugen voor een vorige schijf wordt gewist zodra er een andere schijf afgespeeld wordt.
- Deze functie werkt, afhankelijk van de schijf, misschien niet.
- y Bij BD-ROM-disks met BD-J, werkt de geheugenfunctie voor de laatste scene niet.
- De speler onthoudt geen instellingen van een schijf als u de speler uitschakelt voordat het afspelen van de schijf is gestart.

## **Geavanceerd afspelen**

## **Afspelen herhalen BD DVD AVCHD ACD MUSIC** | MOVIE |

Druk tijdens het afspelen herhaaldelijk op REPEAT ( $\Box$ ) om een gewenste herhaalmodus te selecteren.

#### **Blu-rayschijf/DVD / Filmbestanden**

 $\mathbf{a}$ **-** – Het geselecteerde gedeelte wordt continu herhaald. (pagina 36)

j**Hoofdstuk** – Het momenteel geselecteerde hoofdstuk wordt continu herhaald.

 $\mathbf{\mathcal{D}}$ **Titel** – De momenteel geselecteerde titel wordt continu herhaald.

 $\Omega$  **Alles** – Alle nummers of bestanden worden continu herhaald.

Druk een paar keer op REPEAT ( $\mathbb{C}$ ) om [uit] te selecteren en naar normaal afspelen terug te gaan.

#### **Audio-cd's/muziekbestanden**

;**Track**– Het geselecteerde nummer of bestand wordt continu herhaald.

:**All** – Alle nummers of bestanden worden continu herhaald.

 $\mathbf{\Sigma}$  – De nummers of bestanden worden in willekeurige volgorde afgespeeld.

**X**: **All** – Alle nummers of bestanden worden in willekeurige volgorde afgespeeld.

k**A-B** – Het geselecteerde gedeelte wordt continu herhaald. (Alleen audio-cd's)

Druk op CLEAR om naar de normale afspeelsnelheid terug te gaan.

#### , Opmerking

- Als u tijdens [Herhaal Hoofdstuk/Track] een keer op  $\blacktriangleright$  drukt, wordt de functie 'Afspelen herhalen' geannuleerd.
- Bij bepaalde schijven en titels werkt deze functie niet.

## <span id="page-35-0"></span>**Een bepaald gedeelte herhalen BD DVD AVCHD ACD MOVIE**

Deze speler kan een door u geselecteerd gedeelte van een bestand herhalen.

- 1. Druk tijdens het afspelen op REPEAT ( $\Box$ ) om [A-] te selecteren aan het begin van het gedeelte dat u wilt herhalen.
- 2. Druk aan het einde van het gedeelte op ENTER (<sup> $\odot$ </sup>). Het geselecteerde gedeelte wordt continu herhaald.
- 3. Druk een paar keer op REPEAT  $(\vec{c} \vec{\omega})$  om [uit] te selecteren en naar normaal afspelen terug te gaan.

#### $\,$  Opmerking  $\,$

- U kunt geen deelpunt korter dan 3 seconden selecteren.
- Bij bepaalde schijven en titels werkt deze functie niet.

## **Informatie over inhoud weergeven**

## | MOVIE |

De speler kan informatie over de inhoud tonen.

- 1. Gebruik de toetsen  $\triangle/\blacktriangledown/\blacktriangle/\blacktriangleright$  om een bestand te selecteren.
- 2. Druk op INFO/MENU **(**m**)** om het optiemenu weer te geven.
- 3. Gebruik de toetsen  $\triangle/\blacktriangledown$  om de optie [Informatie] te selecteren en druk vervolgens op  $ENTFR$  $(O).$

De bestandsinformatie verschijnt op het scherm.

Tijdens het afspelen van films kunt u door op TITLE/POP-UP te drukken de bestandsinformatie weergeven.

#### **4** Opmerking -

De informatie die op het scherm verschijnt correspondeert niet altijd nauwkeurig met de inhoud van het medium.

## **Weergave inhoudsoverzicht wijzigen MOVIE MUSIC PHOTO**

In het [Film]-, [Muziek]- of [Foto]menu kunt u de weergave van de inhoudslijst wijzigen.

#### **Methode 1**

Druk een paar keer op de rode knop (R).

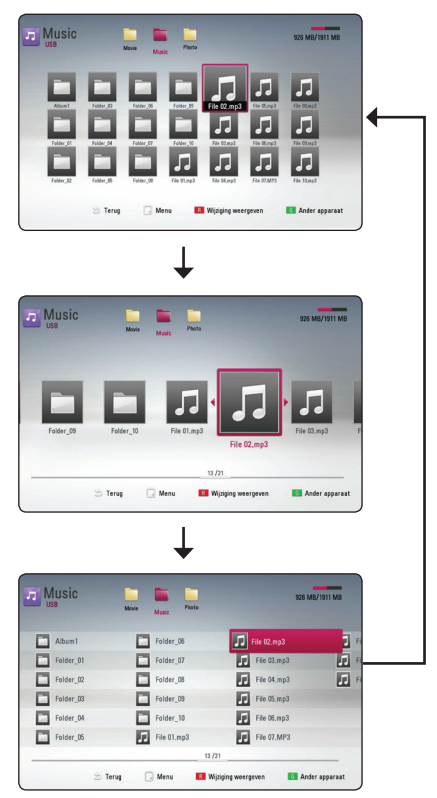

#### **Methode 2**

- 1. Druk in het inhoudsoverzicht op INFO/MENU **(**m**)** om het optiemenu weer te geven.
- 2. Selecteer met  $\triangle/\blacktriangledown$  de optie [Wijziging] weergeven].
- 3. Druk op ENTER  $(\odot)$  om het inhoudsoverzicht te wijzigen.

## <span id="page-36-0"></span>**Een bestand met ondertitels selecteren**

## | MOVIE |

Als de naam van het ondertitelbestand niet gelijk is aan die van het filmbestand, moet u het ondertitelbestand voordat u de film afspeelt selecteren in het menu [Film].

- 1. Selecteer met  $\triangle/\blacktriangledown/\blacktriangleleft/\blacktriangleright$  in het menu [Film] het ondertitelbestand dat u wilt afspelen.
- 2. Druk op ENTER  $(③)$ .

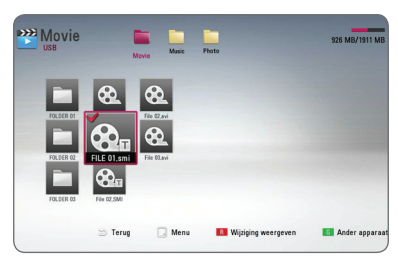

Druk nogmaals op ENTER (<sup>o</sup>) om de selectie van het ondertitelbestand ongedaan te maken. Wanneer u het filmbestand afspeelt wordt ook het ondertitelbestand weergegeven.

### , Opmerking

Als u tijdens het afspelen op (STOP) drukt, wordt de selectie van de ondertitel geannuleerd.

## **Opties tijdens het weergeven van foto's PHOTO**

Tijdens het schermvullend weergeven van foto's hebt u verschillende keuzemogelijkheden.

- 1. Druk tijdens het schermvullend weergeven van foto's op INFO/MENU **(**m) om het optiemenu op te roepen.
- 2. Gebruik de toetsen  $\triangle/\blacktriangledown$  om een optie te selecteren.

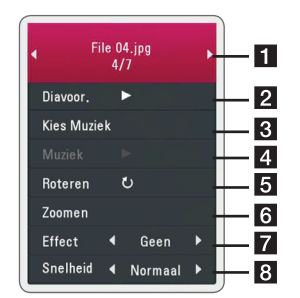

- **Huidige foto/Totaalaantal foto's** Gebruik de toetsen  $\blacktriangleleft$  / $\blacktriangleright$  om de vorige/ volgende foto weer te geven.
- **2** Diavoor. Druk op ENTER (**@**) om een diavoorstelling te starten of te onderbreken.
- **R** Kies Muziek Selecteer de achtergrondmuziek voor de diavoorstelling (pagina 38).
- 4 **Muziek –** Druk op ENTER (**@**) om de achtergrondmuziek te starten of te onderbreken.
- **6** Roteren Druk op ENTER (<sup>o</sup>) om de foto linksom te roteren.
- **6 Zoomen –** Druk op ENTER (**@**) om het menu [Zoomen] weer te geven.
- **Figure 1 Effect –** Gebruik de toetsen </a> een overgang tussen de foto's in een diavoorstelling te selecteren.
- **B** Snelheid Gebruik de toetsen </a> een vertragingstijd tussen de foto's in een diavoorstelling te selecteren.
- 3. Druk op BACK ( $\bigtriangleup$ ) om het optiemenu te sluiten.

## <span id="page-37-0"></span>**Muziek en foto's tegelijk weergeven**

### **PHOTO**

Tijdens het luisteren naar uw muziekbestanden kunt u ook fotobestanden weergeven.

- 1. Druk tijdens het schermvullend weergeven van foto's op INFO/MENU **(**m**)** om het optiemenu op te roepen.
- 2. Selecteer met  $\blacktriangle/\blacktriangledown$  de optie [Kies Muziek] en druk op ENTER (@) om het menu [Kies Muziek].
- 3. Gebruik de toetsen  $\triangle/\blacktriangledown$  om een apparaat te selecteren en druk vervolgens op ENTER  $(\odot)$ .
- 4. Selecteer met  $\triangle / \triangledown$  een bestand of een map om af te spelen.

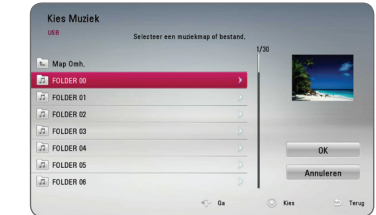

Selecteer  $\Xi$  en druk op ENTER ( $\odot$ ) om de bovenste map weer te geven.

5. Selecteer met ▶ de optie [OK] en druk op ENTER (<sup>o</sup>) om de muziekselectie te voltooien.

## **Beeldscherminformatie (OSD)**

U kunt verschillende soorten informatie óver en instellingen van de inhoud weergeven en aanpassen.

## **Inhoudsinformatie op het beeldscherm weergeven BD DVD AVCHD MOVIE**

1. Druk tijdens het afspelen op INFO/MENU  $(\Box)$ om verschillende soorten informatie over het afspelen weer te geven.

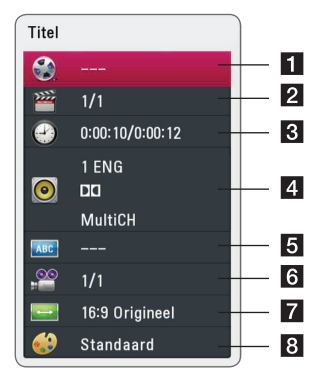

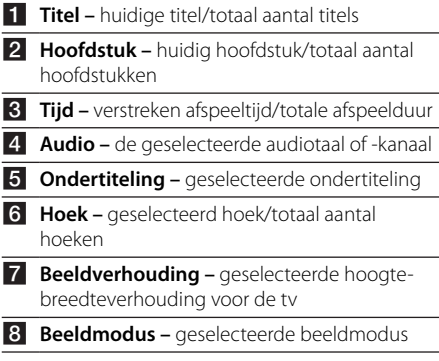

- <span id="page-38-0"></span>2. Gebruik de toetsen  $\triangle/\blacktriangledown$  om een optie te selecteren.
- 3. Gebruik  $\blacktriangleleft$  /  $\blacktriangleright$  om de geselecteerde optiewaarde aan te passen.
- 4. Druk op BACK ( $\bigcirc$ ) om het schermmenu te sluiten.

#### **4** Opmerking .

- Als er een paar seconden niet op een toets wordt gedrukt, verdwijnt het schermmenu.
- Op bepaalde schijven kan er geen titelnummer worden geselecteerd.
- Afhankelijk van de schijven en de titels kunnen de beschikbare onderwerpen variëren.
- Tijdens het afspelen van een interactieve Blu-ray disk kan informatie over de instelling worden weergegeven maar deze kan niet worden gewijzigd.

## **Afspelen vanaf de geselecteerde tijd BD DVD AVCHD MOVIE**

- 1. Druk tijdens het afspelen op INFO/MENU **(**m**)**. De tijd zoekenbox toont de verstreken afspeeltijd.
- 2. Selecteer de optie [Tijd] en geef vervolgens van links naar rechts de gewenste starttijd op in uren, minuten, en seconden.

Om bijvoorbeeld een scène op 2 uur, 10 minuten en 20 seconden te vinden, voert u '21020' in.

Druk op  $\triangleleft$  / $\triangleright$  om tijdens het afspelen 60 seconden vooruit of achteruit te gaan.

3. Druk op ENTER (O) om het afspelen vanaf het geselecteerde tijdstip te starten.

#### , Opmerking

- Deze functie is niet bij alle schijven of titels beschikbaar.
- Afhankelijk van het bestandstype werkt deze functie mogelijk niet.

## **Een taal voor de ondertiteling selecteren**

## **BD DVD AVCHD MOVIE**

- 1. Druk tijdens het afspelen op INFO/MENU ( $\Box$ ) om het schermmenu weer te geven.
- 2. Gebruik de toetsen  $\triangle/\blacktriangledown$  om een optie [Ondertiteling] te selecteren.
- 3. Gebruik de toetsen  $\blacktriangleleft$  /  $\blacktriangleright$  om de gewenste taal voor de ondertiteling te selecteren.
- 4. Druk op BACK ( $\bigcirc$ ) om het schermmenu te sluiten.

#### **(B)** Opmerking -

- Sommige schijven stellen u in staat om ondertiteling selecties alleen via het schijfmenu te wijzigen. Indien dit het geval is drukt u op TITLE/POP-UP of DISC MENU knop en kiest u de juiste taal uit de keuzes van het schijfmenu.
- U kan de [Ondertiteling] optie van het On-Screen display kiezen door rechtstreeks op de SUBTITLE (]) knop te drukken.

## <span id="page-39-0"></span>**U hoort een ander geluid**

## **BD DVD AVCHD MOVIE**

- 1. Druk tijdens het afspelen op INFO/MENU ( $\Box$ ) om het schermmenu weer te geven.
- 2. Gebruik de toetsen  $\triangle/\blacktriangledown$  om een optie voor [Audio] te selecteren.
- 3. Selecteer met  $\blacktriangleleft$  /  $\blacktriangleright$  de gewenste audiotaal en het audionummer of audiokanaal.

#### , Opmerking

- Sommige schijven stellen u in staat om ondertiteling selecties alleen via het schijfmenu te wijzigen. In dit geval drukt u op de toets TITLE/POP-UP of DISC MENU en kiest u de juiste audio-optie in het schijfmenu.
- Meteen nadat u naar een ander geluid bent geschakeld, kan er een tijdelijke discrepantie optreden tussen de weergaven en het geluid.
- Op een BD-ROM wordt de meervoudige audio-indeling (5.1- of 7.1-kanaals) op het schermmenu weergegeven met [MultiCH].
- U kan de [Audio] optie van het On-Screen display kiezen door rechtstreeks op de AUDIO (O)) knop te drukken.

## **Vanuit een andere hoek kijken**

## **BD DVD AVCHD**

Als de schijf scènes bevat die met verschillende camerastandpunten zijn opgenomen, kunt u tijdens het afspelen naar een ander camerastandpunt overschakelen.

- 1. Druk tijdens het afspelen op INFO/MENU ( $\Box$ ) om het schermmenu weer te geven.
- 2. Gebruik de toetsen  $\triangle/\blacktriangledown$  om de optie [Hoek] te selecteren.
- 3. Gebruik de toetsen  $\blacktriangleleft$  /  $\blacktriangleright$  om de gewenste hoek te selecteren.
- 4. Druk op BACK ( $\bigcirc$ ) om het schermmenu te sluiten.

## **De hoogte-breedteverhouding van het tv-beeld aanpassen BD AVCHD MOVIE**

Tijdens het afspelen kunt u de ingestelde hoogtebreedteverhouding van het tv-beeld aanpassen.

- 1. Druk tijdens het afspelen op INFO/MENU **(**m**)** om het schermmenu weer te geven.
- 2. Selecteer met  $\triangle/\blacktriangledown$  de optie [Beeldverhouding].
- 3. Gebruik de toetsen  $\blacktriangleleft$  /  $\blacktriangleright$  om de gewenste optie te selecteren.
- 4. Druk op BACK (1) om het schermmenu te sluiten.

**D** Opmerking.

Ook als u in het schermmenu de waarde van de optie [Beeldverhouding] wijzigt, wordt de optie [Beeldverhouding] in het menu [Instellen] niet gewijzigd.

## <span id="page-40-0"></span>**De ondertitel-codepagina wijzigen MOVIE**

Als de ondertiteling van een film niet goed loopt, kunt u de ondertitelcodepagina wijzigen om het ondertitelbestand correct weer te geven.

- 1. Druk tijdens het afspelen op INFO/MENU **(**m**)** om het afspeelmenu weer te geven.
- 2. Selecteer met  $\blacktriangle/\blacktriangledown$  de optie [Codepaginamenu].
- 3. Gebruik de toetsen  $\blacktriangleleft$  /  $\blacktriangleright$  om de gewenste code-optie te selecteren.

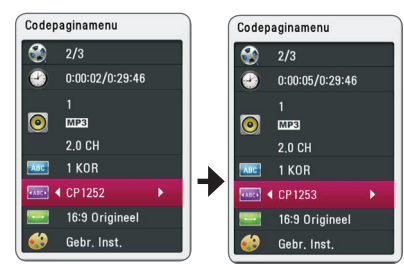

4. Druk op BACK ( $\bigcirc$ ) om het schermmenu te sluiten.

## **Beeldmodus wijzigen BD DVD AVCHD MOVIE**

Tijdens het afspelen kunt u de optie [Beeldmodus] wijzigen.

- 1. Druk tijdens het afspelen op INFO/MENU **(**m**)** om het schermmenu weer te geven.
- 2. Selecteer met  $\triangle/\blacktriangledown$  de optie [Beeldmodus].
- 3. Gebruik de toetsen  $\blacktriangleleft$  /  $\blacktriangleright$  om de gewenste optie te selecteren.
- 4. Druk op BACK ( $\bigcirc$ ) om het schermmenu te sluiten.

#### **De optie [Gebr. Inst.] instellen**

- 1. Druk tijdens het afspelen op INFO/MENU ( $\square$ ) om het schermmenu weer te geven.
- 2. Selecteer met  $\triangle/\blacktriangledown$  de optie [Beeldmodus].
- 3. Gebruik de toetsen  $\blacktriangleleft$  /  $\blacktriangleright$  om [Gebr. Inst.] te selecteren en druk vervolgens op ENTER  $(\odot)$ .

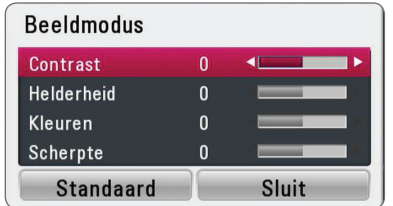

4. Gebruik de toetsen  $\triangle$ / $\blacktriangledown$ / $\blacktriangle$ / $\blacktriangleright$  om de opties voor [Beeldmodus] aan te passen.

Selecteer de optie [Standaard] en druk vervolgens op ENTER (<sup>o</sup>) om alle videoinstellingen naar de fabrieksinstelling terug te zetten.

5. Gebruik de toetsen  $\triangle/\blacktriangledown/\blacktriangleleft/\blacktriangleright$  om [Sluiten] te selecteren en druk vervolgens op ENTER  $(\odot)$ om af te sluiten.

## <span id="page-41-0"></span>**Gebruik van de Premium**

Met de Premium optie kunt u diverse inhoudsdiensten via internet gebruiken .

- 1. Controleer de netwerkverbinding en netwerkinstellingen (pagina 20).
- 2. Druk op HOME  $(\triangle)$ .
- 3. Gebruik de toetsen  $\blacktriangleleft$  /  $\blacktriangleright$  om de optie [Premium] te selecteren en druk vervolgens op  $ENTFR(\odot)$ .

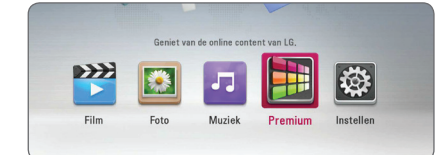

4. Gebruik de toetsen  $\triangle/\blacktriangledown/\blacktriangle/\blacktriangleright$  om een online dienst te selecteren en druk op ENTER  $\odot$ ).

#### **D** Opmerking

- Voor meer informatie over elke dienst kunt u contact opnemen met de inhoudprovider of de ondersteuningslink voor de dienst bezoeken.
- De inhoud van de Premium diensten en hieraan gerelateerde informatie, inclusief de gebruikerstoegang, kunnen worden gewijzigd. Raadpleeg de website van de verschillende services voor de meest actuele informatie.
- Wanneer u de functie [Premium] voor het eerst uitvoert, worden de huidige landinstellingen weergegeven. Als u de landinstelling wilt wijzigen, selecteert u [Bewerken] en drukt u op  $ENTER(\odot)$ .

## <span id="page-42-0"></span>**Problemen oplossen**

## **Algemeen**

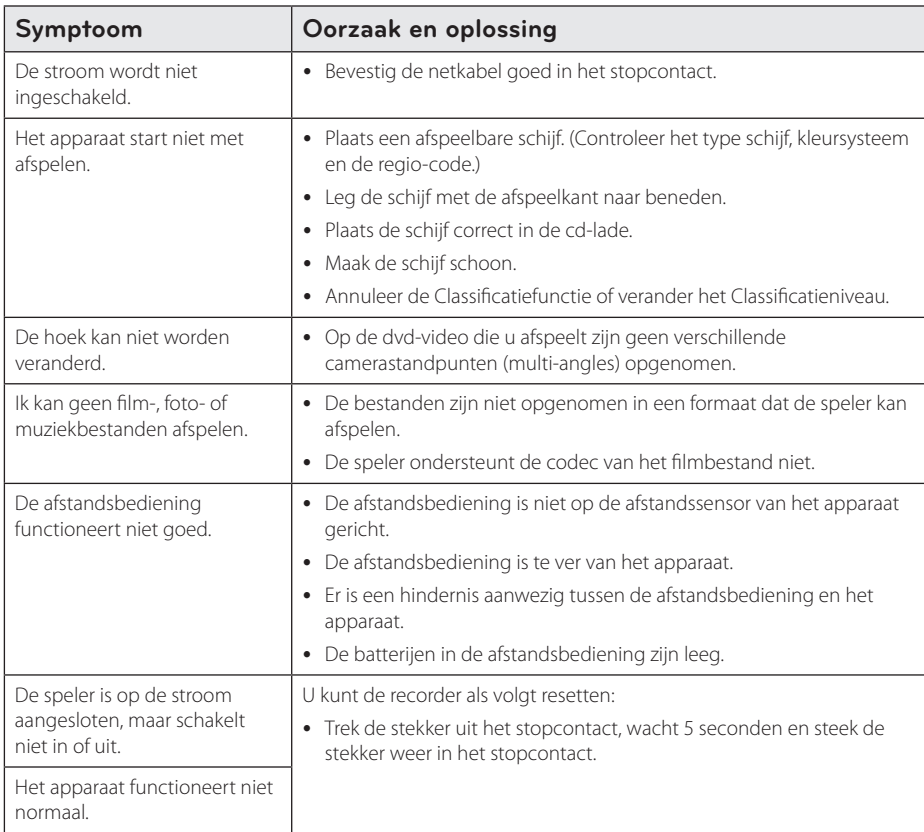

## <span id="page-43-0"></span>**Netwerk**

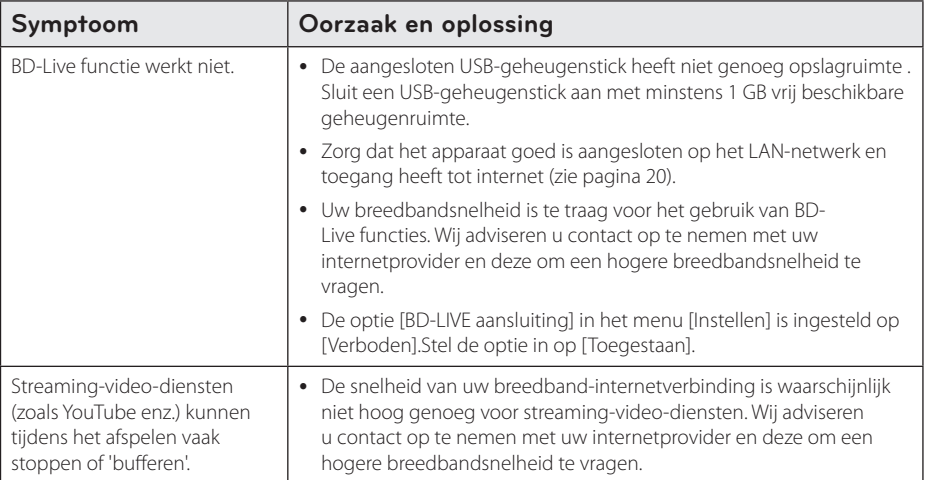

## <span id="page-44-0"></span>**Beeld**

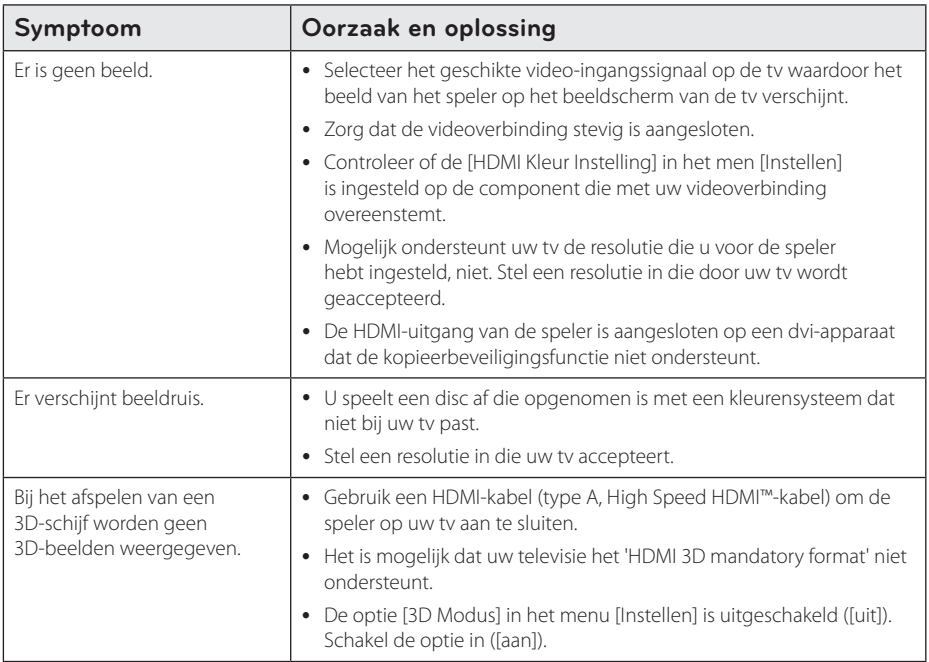

### **Klantenondersteuning**

Met behulp van de nieuwste software kunt u de speler bijwerken om de werking ervan te verbeteren en/of nieuwe functies toe te voegen. Als u de meest recente software voor deze speler wilt downloaden (indien er een update is uitgebracht), gaat u naar http://www.lg.com/global/support of neemt u contact op met de klantenservice van LG Electronics.

## **Kennisgeving met betrekking tot open source-software**

Als u de bijbehorende broncode onder GPL, LGPL en andere open source-licenties wilt downloaden, gaat u naar http://opensource.lge.com. Alle vermelde licentievoorwaarden, garantiedisclaimers en kennisgevingen met betrekking tot het auteursrecht, kunt u downloaden met de broncode.

## <span id="page-45-0"></span>**Uw tv bedienen met de bijgeleverde afstandsbediening**

Met de onderstaande toetsen kunt u de tv functies bedienen.

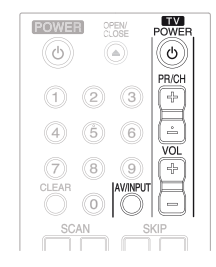

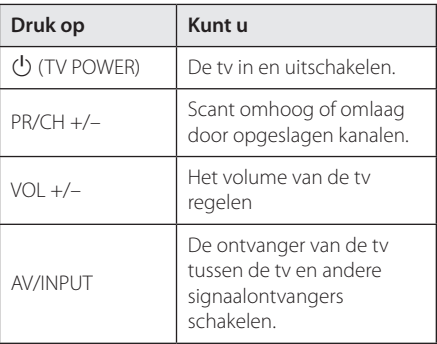

**D** Opmerking

Afhankelijk van het apparaat dat wordt aangesloten, is het mogelijk dat u bepaalde toetsen niet kunt gebruiken voor de bediening van uw tv.

## **De afstandsbediening instellen voor de bediening van uw tv**

U kunt uw tv bedienen met de bijgeleverde afstandsbediening.

Als uw tv op de hieronder getoonde lijst staat, kunt u de code van de bijbehorende fabrikant ingeven.

1. Houd de toets  $\bigcirc$  (TV POWER) ingedrukt en gebruik de cijfertoetsen om de code van de fabrikant van uw tv op te geven (zie de onderstaande tabel).

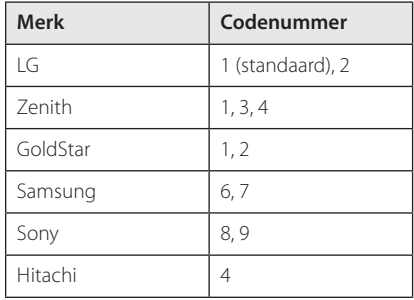

2. Laat de toets  $\bigcup$  (TV POWER) los om de instelling te voltooien.

Afhankelijk van uw tv kan het zijn dat uw tv niet reageert op bepaalde of alle toetsen, zelfs niet nadat u de juiste fabrikantscode hebt ingevoerd. Wanneer u de batterijen van de afstandsbediening vervangt, wordt het codenummer dat u hebt opgegeven, mogelijk vervangen door de standaardinstelling. Geef nogmaals het juiste codenummer op.

## <span id="page-46-0"></span>**Netwerksoftwareupdate**

## **Kennisgeving van netwerkupdate**

Regelmatig worden prestatieverbeteringen en/of extra functies of diensten beschikbaar gesteld voor apparaten die op een breedband-thuisnetwerk zijn aangesloten. Als nieuwe software beschikbaar komt en het apparaat is aangesloten op een breedbandthuisnetwerk, informeert de speler u als volgt over de update.

### **Optie 1**

- 1. Wanneer u toestel uitschakelt, verschijnt het updatemenu op het beeldscherm.
- 2. Gebruik de toetsen  $\blacktriangleleft$  /  $\blacktriangleright$  om de gewenste optie te selecteren en druk vervolgens op  $ENTER(\odot)$ .

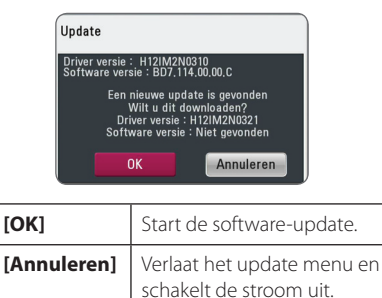

**Optie 2**

Wanneer er een software-update beschikbaar is op de updateserver, wordt het pictogram 'Update' weergegeven in het menu Home. Druk op de blauwe (B) knop om de updateprocedure te starten.

## **Software-update**

Met behulp van de nieuwste software kunt u de speler bijwerken om de werking ervan te verbeteren en/of nieuwe functies toe te voegen. U kunt de software bijwerken door de speler rechtstreeks op de software-updateserver aan te sluiten.

### , Opmerking

- Verwijder vóór het bijwerken van de software de schijf en de USB-geheugenstick die zich eventueel nog in de speler bevinden.
- Schakel de speler uit en vervolgens weer in voordat u de software van de speler bijwerkt.
- y **Schakel tijdens het bijwerken van de software de speler niet uit, maak de stroomkabel van de speler niet los en druk op geen enkele knop.**
- Als u het bijwerken annuleert, moet u de speler weer uit- en inschakelen voor een stabiele werking.
- Dit apparaat kan niet worden teruggezet naar eerder uitgebrachte softwareversies.
- 1. Controleer de netwerkverbinding en netwerkinstellingen (pagina 20).
- 2. Selecteer de optie [Software] in het menu [Instellen] en druk vervolgens op ENTER  $(\odot)$ .
- 3. Selecteer de optie [Update] en druk vervolgens op  $ENTER$  ( $\odot$ ).

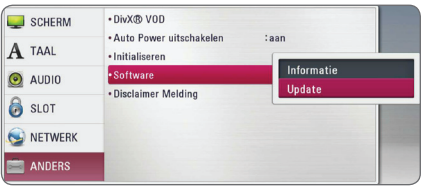

De speler zoekt de nieuwste software-update op.

#### , Opmerking

- $\bullet$  Als u op ENTER ( $\odot$ ) drukt terwijl u controleert of er updates beschikbaar zijn, wordt het proces beëindigd.
- Als er geen update beschikbaar is, wordt het bericht 'Geen update gevonden' weergegeven. Druk op ENTER (<sup>o</sup>) om terug te keren naar het [Beginmenu].
- 4. Als er een nieuwere versie beschikbaar is, verschijnt het bericht 'Wilt u updaten?'.
- 5. Selecteer OK om de software bij te werken. (Wanneer u [Annuleren] selecteert, wordt de update beëindigd.)
- 6. De speler start met het downloaden van de nieuwste update van de server. (Afhankelijk van de conditie van uw thuisnetwerk kan het downloaden even duren)
- 7. Wanneer het downloaden is voltooid, verschijnt het bericht "Download voltooid. Wilt u updaten?".
- 8. Selecteer [OK] om het bijwerken te starten. (Wanneer u [Annuleren] selecteert, wordt het bijwerken beëindigd. Het gedownloade bestand kan niet opnieuw worden gebruikt. Wanneer een volgende keer een update van de software wilt uitvoeren, moet u de updateprocedure van begin af opnieuw starten.)

#### $\backslash$  Let op! -

Schakel tijdens het bijwerken van de software de stroom niet uit.

#### **4** Opmerking

Als de software een driverupdate bevat, is het mogelijk dat de schijflade tijdens het proces wordt geopend.

- 9. Zodra de update is voltooid, wordt het apparaat na een paar seconden automatisch uitgeschakeld.
- 10. Schakel de stroom opnieuw in. Het systeem werkt nu met de nieuwe softwareversie.

#### , Opmerking

De functie voor het bijwerken van de software werkt mogelijk niet goed, afhankelijk van uw internetomgeving. In dat geval kunt u de meest recente software verkrijgen via een geautoriseerd servicecentrum van LG Electronics en uw speler vervolgens bijwerken. Raadpleeg het gedeelte 'Klantenondersteuning' op pagina 45.

# <span id="page-48-0"></span>**Regiocodelijst**

Kies een regiocode uit deze lijst.

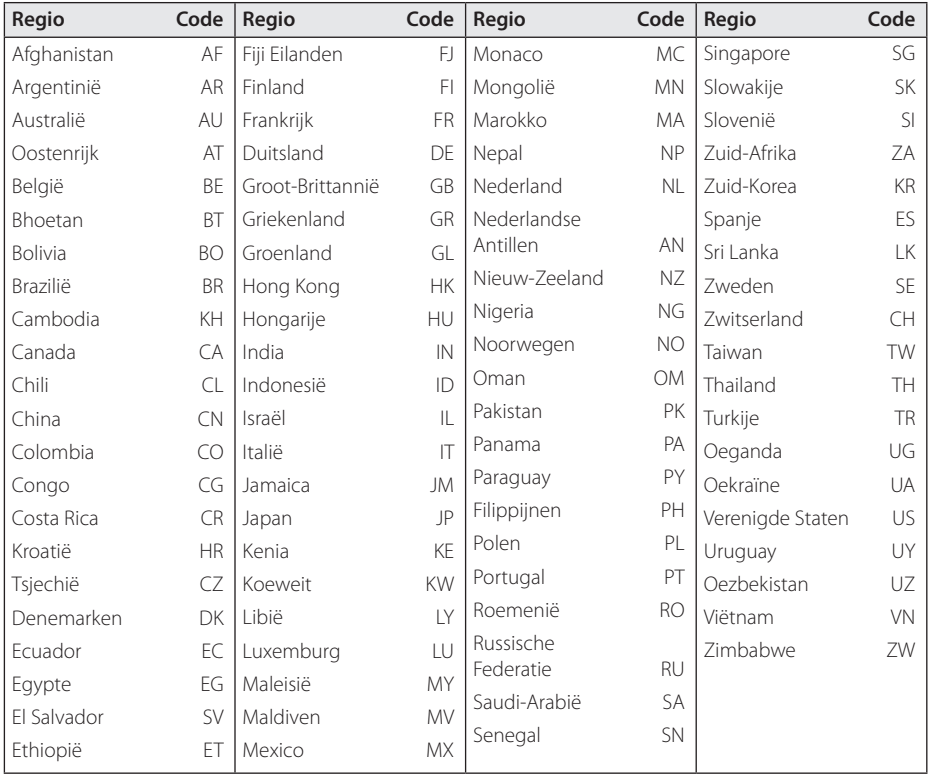

## <span id="page-49-0"></span>**Taalcodelijst**

Aan de hand van deze lijst kunt u de gewenste taal voor de volgende startinstellingen invoeren: [Audio disk], [Disk ondertiteling] en [Disk Menu].

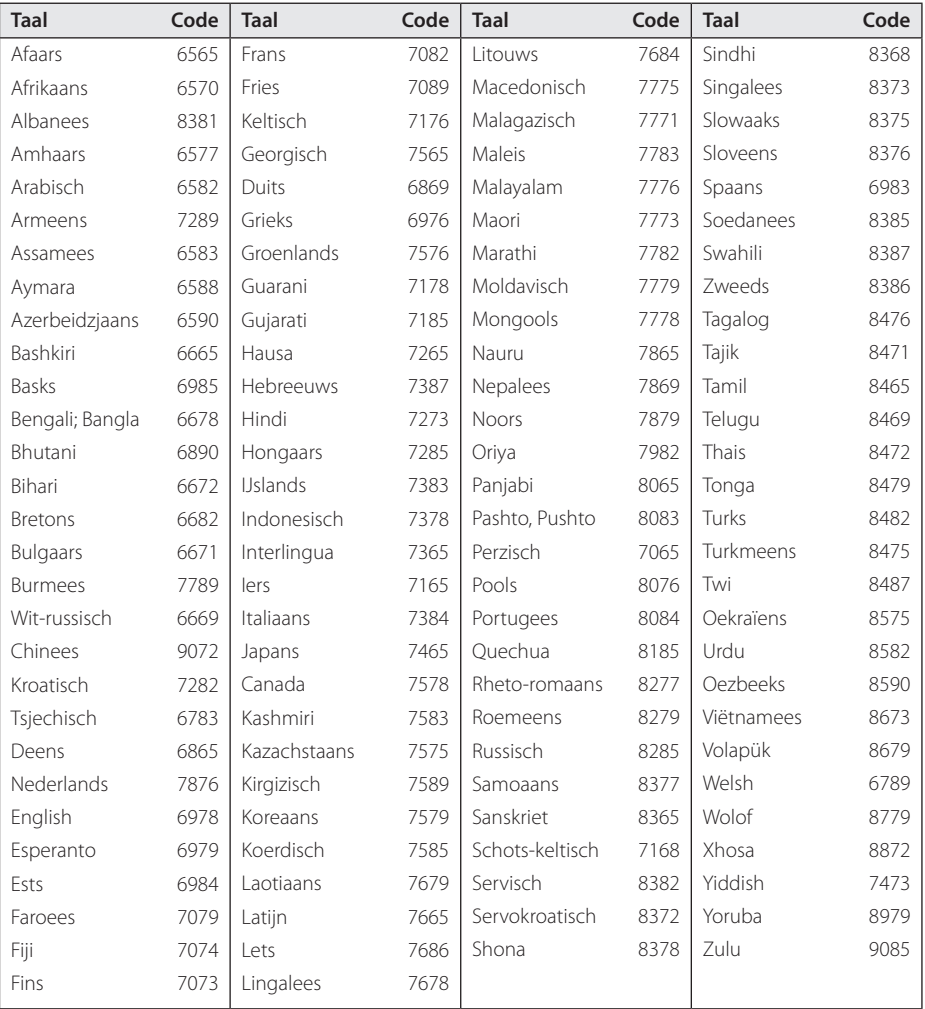

## <span id="page-50-0"></span>**Handelsmerken en licenties**

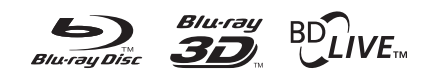

Blu-ray Disc™, Blu-ray™, Blu-ray 3D™, BD-Live™, BONUSVIEW™ en de logo's zijn handelsmerken van de Blu-ray Disc Association.

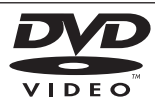

Het "DVD"-woordmerk is een handelsmerk van DVD Format/Logo Licensing Corporation.

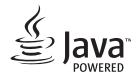

Java is een handelsmerk van Oracle en/of haar dochterondernemingen.

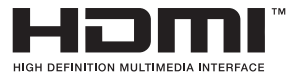

HDMI, het HDMI logo en High-Definition Multimedia Interface zijn handelsmerken of gedeponeerde handelsmerken van HDMI Licensing, LLC, in de Verenigde Staten en andere landen.

 'x.v.Colour' is een handelsmerk van Sony Corporation.

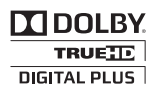

Geproduceerd onder vergunning van Dolby Laboratories. Dolby en het dubbele D-symbool zijn handelsmerken van Dolby Laboratories.

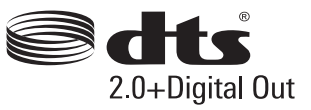

Gefabriceerd onder licentie van een of meer van de volgende Amerikaanse patenten: 5.956.674; 5.974.380; 6.487.535 en andere verleende en/ of aangevraagde Amerikaanse en wereldwijde patenten. DTS, het DTS-symbool evenals de letters DTS en het DTS-symbool gezamenlijk zijn gedeponeerde handelsmerken en DTS 2.0+Digital Out is een handelsmerk van DTS, Inc. Dit product bevat software. © DTS, Inc. Alle rechten voorbehouden.

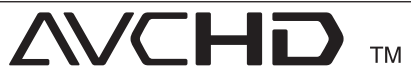

'AVCHD' en het 'AVCHD'-logo zijn handelsmerken van Panasonic Corporation en Sony Corporation.

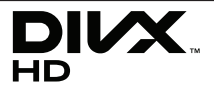

DivX®, DivX Certified® en daaraan verbonden logo's zijn handelsmerken van Rovi Corporation en haar dochterondernemingen en worden in licentie gebruikt.

#### **Mededeling van Cinavia**

Dit product maakt gebruik van Cinavia technologie om het gebruik van onbevoegde kopieën van een aantal voor de handel gemaakte films en video's en hun soundtracks te beperken. Wanneer verboden gebruik van een onbevoegde kopie ontdekt wordt, verschijnt er een bericht en wordt het afspelen of kopiëren onderbroken.

Meer informatie over Cinavia technologie is verkrijgbaar bij het Cinavia Online Klanteninformatiecentrum op http://www.cinavia. com. Indien u aanvullende informatie over Cinavia per post wenst te ontvangen, stuur dan een briefkaart met uw postadres aan: Cinavia Consumer Information Center, P.O. Box 86851, San Diego, CA, 92138, USA.

Dit product bevat eigendomstechnologie onder vergunning van Verance Corporation en is beschermd door het Amerikaanse Patent 7.369.677 en andere patenten die in de VS en de rest van de wereld afgegeven en in aanvraag zijn, alsook door auteursrechten en handelsgeheimen voor bepaalde aspecten van dit soort technologie. Cinavia is een handelsmerk van Verance Corporation. Auteursrecht 2004-2010 Verance Corporation. Alle rechten voorbehouden door Verance. Nabouwen of demontage is verboden.

## <span id="page-52-0"></span>**Audio-uitvoerspecificaties**

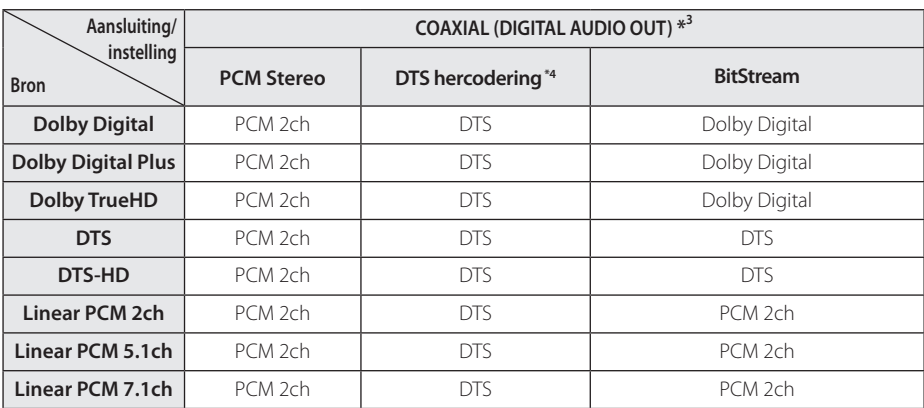

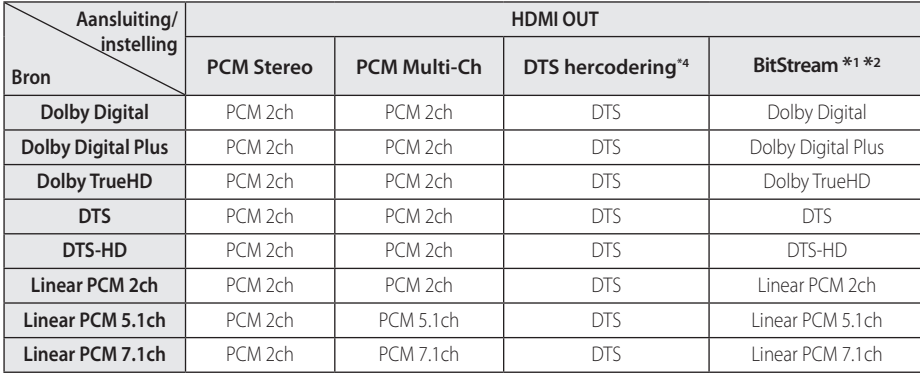

- \*1 Het secundaire en interactieve audiosignaal wordt mogelijk niet opgenomen in de uitgevoerde bitstream als de optie [Digitale uitgang] is ingesteld op [BitStream].(Met uitzondering van de LPCM-codec: deze uitvoer bevat altijd interactieven en secundaire audiosignalen.)
- \*2 Deze speler selecteert automatisch de HDMI-audio op basis van de decoderingmogelijkheden van het aangesloten HDMI-apparaat, zelfs als de optie [Digitale uitgang] is ingesteld op [BitStream].
- \*3 Bij de PCM-audio-uitvoer is de bemonsteringsfrequentie van DIGITAL AUDIO OUT beperkt tot 96 kHz.
- \*4 Als de optie [Digitale uitgang] is ingesteld op [DTS hercodering], is de audio-uitvoer beperkt tot 48 kHz en 5.1Ch. Als u de optie [Digitale uitgang] instelt op [DTS hercodering], wordt het DTS-hercoderingsaudiosignaal voor bd-rom's en het originele audiosignaal voor andere schijven (zoals [BitStream]) uitgestuurd.
- Als de HDMI OUT-aansluiting via een High Speed HDMI™-kabel wordt verbonden met uw tv en Dolby Digital Plus/Dolby TrueHD wordt uitgevoerd via de HDMI OUT-aansluiting, is de COAXIAL OUT-aansluiting beperkt tot 'PCM 2ch' (wanneer de HDMI en DIGITAL AUDIO OUT tegelijkertijd zijn aangesloten).
- De audio wordt tijdens het afspelen uitgevoerd als PCM 48 kHz/16-bits voor MP3/WMAbestanden en als PCM 44,1kHz/16-bits voor audio-cd's.
- Met behulp van de opties [Digitale uitgang] en [SAMPLING FREQENTIE] in het installatiemenu (zie pagina 28) moet u de digitale audio-uitgang en de maximum bemonsteringsfrequentie selecteren die uw versterker (AV-reciver) ondersteunt.
- y Bij digitale audio-aansluiting (DIGITAL AUDIO OUT or HDMI OUT) zijn de knopgeluiden voor het schijfmenu van de bd-rom mogelijk niet hoorbaar wanneer de optie [Digitale uitgang] is ingesteld op [BitStream].
- Wanneer de audio-indeling van de digitale uitvoer niet overeenkomt met de mogelijkheden van uw receiver, dan zal deze een sterk vervormd geluid of helemaal geen geluid produceren.
- y U kunt alleen een meerkanaals digitaal surroundgeluid via een digitale aansluiting verkrijgen als uw ontvanger over een digitale decoder voor meerdere kanalen beschikt.

## <span id="page-54-0"></span>**Specificaties**

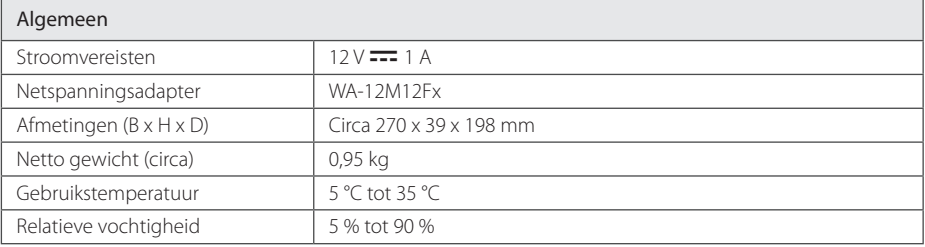

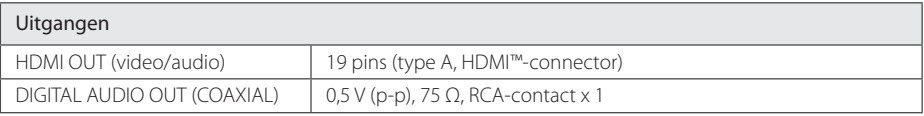

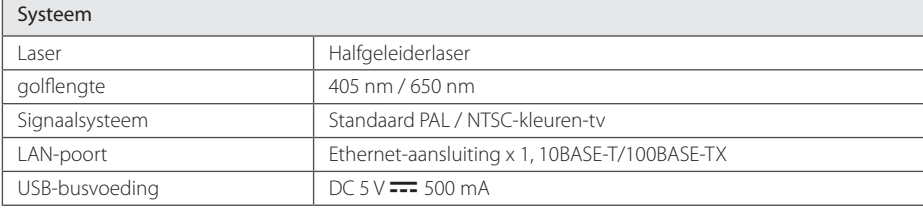

• Ontwerp en specificaties kunnen zonder voorafgaande kennisgeving worden gewijzigd.

## <span id="page-55-0"></span>**Onderhoud**

### **Omgaan met het apparaat**

#### **Het apparaat verzenden**

Bewaar de originele verzenddoos en verpakkingsmaterialen. Als u het apparaat moet verzenden, kunt u het apparaat voor een maximale bescherming weer inpakken zoals het oorspronkelijk in de fabriek is gedaan.

#### **Het apparaat reinigen**

Gebruik een zachte, droge doek om het apparaat te reinigen. Als de oppervlakken extreem vuil zijn, gebruikt u een zachte doek met een milde zeepoplossing. Gebruik geen sterke oplosmiddelen als alcohol, benzine of thinner. Deze producten kunnen het oppervlak van het apparaat beschadigen.

Houd het oppervlak van de behuizing schoon

- Gebruik geen vluchtige stoffen, zoals insecticiden, in de buurt van het apparaat.
- Als u druk uitoefent wanneer u het apparaat afneemt, kan het oppervlak beschadigd raken.
- Zorg dat de behuizing niet langdurig in aanraking komt met rubberen of plastic producten.

#### **Het apparaat onderhouden**

Het apparaat is een high-tech, precisie-apparaat. Wanneer de optische lens of onderdelen van het schijfstation vuil of versleten zijn, kan dit ten koste gaan van de beeldkwaliteit. Voor meer informatie kunt u contact opnemen met een geautoriseerd servicecentrum bij u in de buurt.

## **Opmerkingen over schijven**

#### **Omgaan met schijven**

Raak de afspeelzijde van de schijf niet aan. Houd de schijf aan de randen vast zodat u geen vingerafdrukken op het oppervlak maakt. Plak nooit papier of plakband op de schijf.

#### **Schijven opbergen**

Berg de schijf na het spelen op in het bijbehorende doosje. Stel de schijf niet bloot aan direct zonlicht, of hittebronnen en laat de schijf nooit liggen in een in de zon geparkeerde auto.

#### **Schijven reinigen**

Vingerafdrukken en stof op de schijf kunnen zorgen voor een slechte beeldkwaliteit en geluidsstoringen. Reinig de schijf voordat u deze afspeelt, met een schone doek. Wrijf de schijf voorzichtig vanuit het midden schoon.

Gebruik geen sterke oplosmiddelen, zoals alcohol, benzine, thinner, commercieel verkrijgbaar reinigingsmiddelen of anti-statische spray die is bedoeld voor oudere vinyl platen.

## <span id="page-56-0"></span>**Belangrijke informatie met betrekking tot de netwerkservices**

Voor alle informatie, gegevens, documenten, communicaties, downloads, bestanden, teksten, afbeeldingen, foto's, grafische voorstellingen, video's, webcasts, publicaties, hulpprogramma's, bronnen, software, code, programma's, applets, widgets, toepassingen, producten en andere inhoud ('Inhoud') en alle services en aanbiedingen ('Services') die via een derde partij (elk een 'Serviceprovider') wordt geleverd of beschikbaar wordt gesteld, geldt dat de Serviceprovider hier volledig verantwoordelijk voor is.

De beschikbaarheid van en toegang tot de Inhoud en Services die via het LGE-apparaat door de Serviceprovider worden verschaft kunnen op elk gewenst moment zonder voorafgaande kennisgeving worden gewijzigd, inclusief, maar niet beperkt tot opschorting, verwijdering, beëindiging van alle of een deel van de Inhoud of Services.

Als u vragen of problemen hebt met betrekking tot de Inhoud of Diensten, raadpleegt u de website van de Serviceprovider voor de meest actuele informatie. LGE is niet verantwoordelijk of aansprakelijk voor de klantenservice met betrekking tot de Inhoud en Diensten. Alle vragen of serviceverzoeken met betrekking tot de Inhoud of Diensten moeten rechtstreeks worden gericht aan de desbetreffende Inhoud en Dienstenproviders.

LGE is niet verantwoordelijk voor de Inhoud of Diensten die door de Serviceprovider wordt verstrekt of voor de wijzigingen, verwijdering of beëindiging van dergelijke Inhoud of Diensten en biedt geen garantie ten aanzien van de beschikbaarheid of toegankelijkheid van dergelijke Inhoud of Diensten.

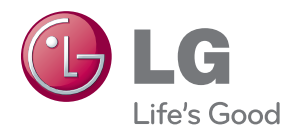